# **ŠKODA AUTO VYSOKÁ ŠKOLA o.p.s.**

Studijní program: Podniková ekonomika a manažerská informatika

# **Digitalizace, virtuální a rozšířená realita Bakalářská práce**

**Tomáš MASÁK**

Vedoucí práce: Ing. Vladimír Beneš, Ph.D.

ŠKODA AUTO VYSOKÁ ŠKOLA o.p.s. Katedra informatiky

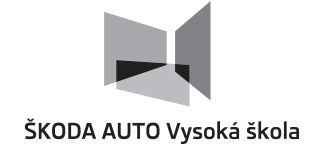

# **ZADÁNÍ BAKALÁŘSKÉ PRÁCE**

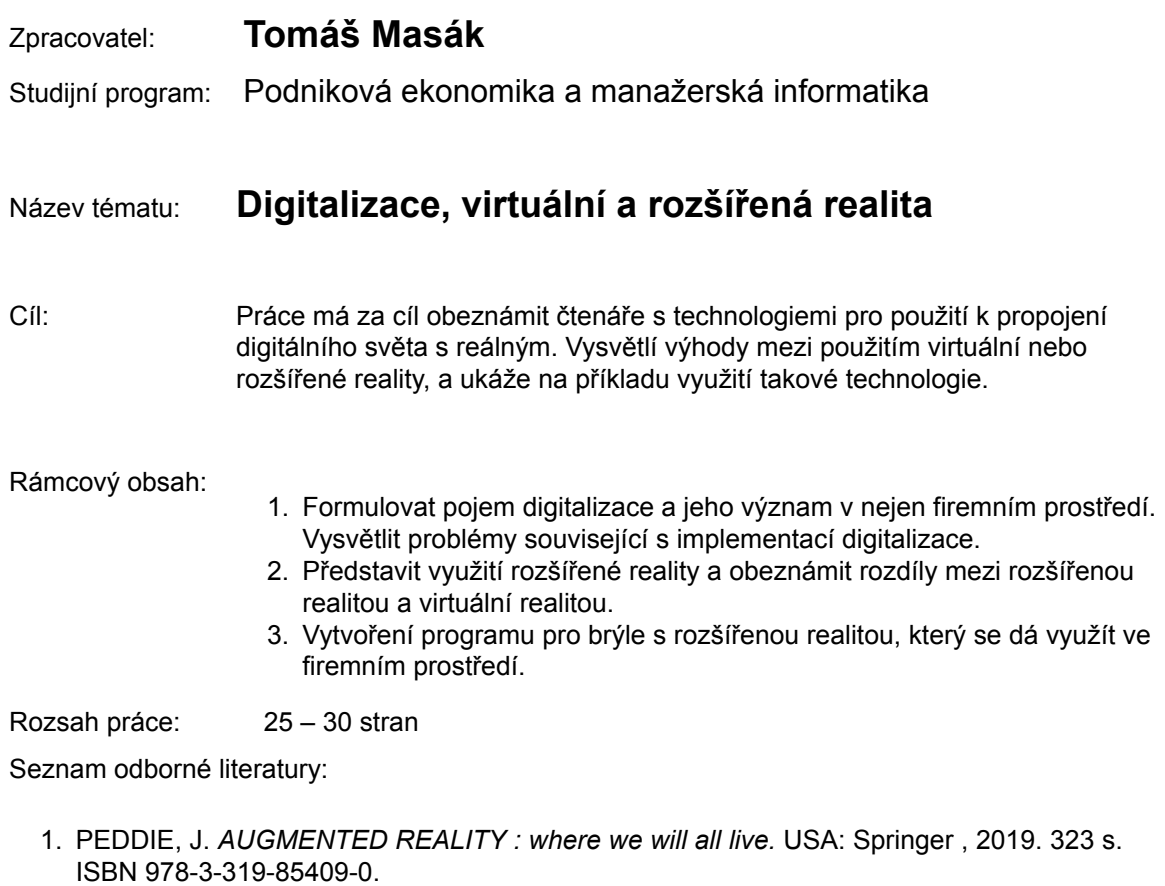

- 2. VEBER, J. *Digitalizace ekonomiky a společnosti: výhody, rizika, příležitosti.* 1. vyd. Management Press, 2018. 198 s. ISBN 978-80-7261-554-4.
- 3. LEIGHTON, E. *The re-emergence of virtual reality.* New York: Routledge, 2019. 112 s. ISBN 978-03-6742-380-3.
- 4. JUNG, T. TOMDIECK, C. *Augmented Reality and Virtual Reality.* New York: Springer International Publishing, 2018. 384 s. ISBN 978-3-319-64027-3.

Datum zadání bakalářské práce: prosinec 2021

Termín odevzdání bakalářské práce: prosinec 2022

L. S.

Elektronicky schváleno dne 28. 5. 2022 **Tomáš Masák** Autor práce

Elektronicky schváleno dne 29. 5. 2022 **Ing. Vladimír Beneš, Ph.D.** Vedoucí práce

Elektronicky schváleno dne 29. 5. 2022

**prof. Ing. Jiří Strouhal, Ph.D.** Garant studijního programu

Elektronicky schváleno dne 31. 5. 2022

**doc. Ing. Pavel Mertlík, CSc.** Rektor ŠAVŠ

Prohlašuji, že jsem závěrečnou práci vypracoval(a) samostatně a použité zdroje uvádím v seznamu literatury. Prohlašuji, že jsem se při vypracování řídil(a) vnitřním předpisem ŠKODA AUTO VYSOKÉ ŠKOLY o.p.s. (dále jen ŠAVŠ) směrnicí Vypracování závěrečné práce.

Jsem si vědom(a), že se na tuto závěrečnou práci vztahuje zákon č. 121/2000 Sb., autorský zákon, že se jedná ve smyslu § 60 o školní dílo a že podle § 35 odst. 3 je ŠAVŠ oprávněna mou práci využít k výuce nebo k vlastní vnitřní potřebě. Souhlasím, aby moje práce byla zveřejněna podle § 47b zákona č. 111/1998 Sb., o vysokých školách.

Beru na vědomí, že ŠAVŠ má právo na uzavření licenční smlouvy k této práci za obvyklých podmínek. Užiji-li tuto práci, nebo poskytnu-li licenci k jejímu využití, mám povinnost o této skutečnosti informovat ŠAVŠ. V takovém případě má ŠAVŠ právo ode mne požadovat příspěvek na úhradu nákladů, které na vytvoření díla vynaložila, a to až do jejich skutečné výše.

V Mladé Boleslavi dne 6.12.2022

Děkuji Ing. Vladimírovi Benešovi, Ph.D. za odborné vedení závěrečné práce, poskytování rad a informačních podkladů.

## Obsah

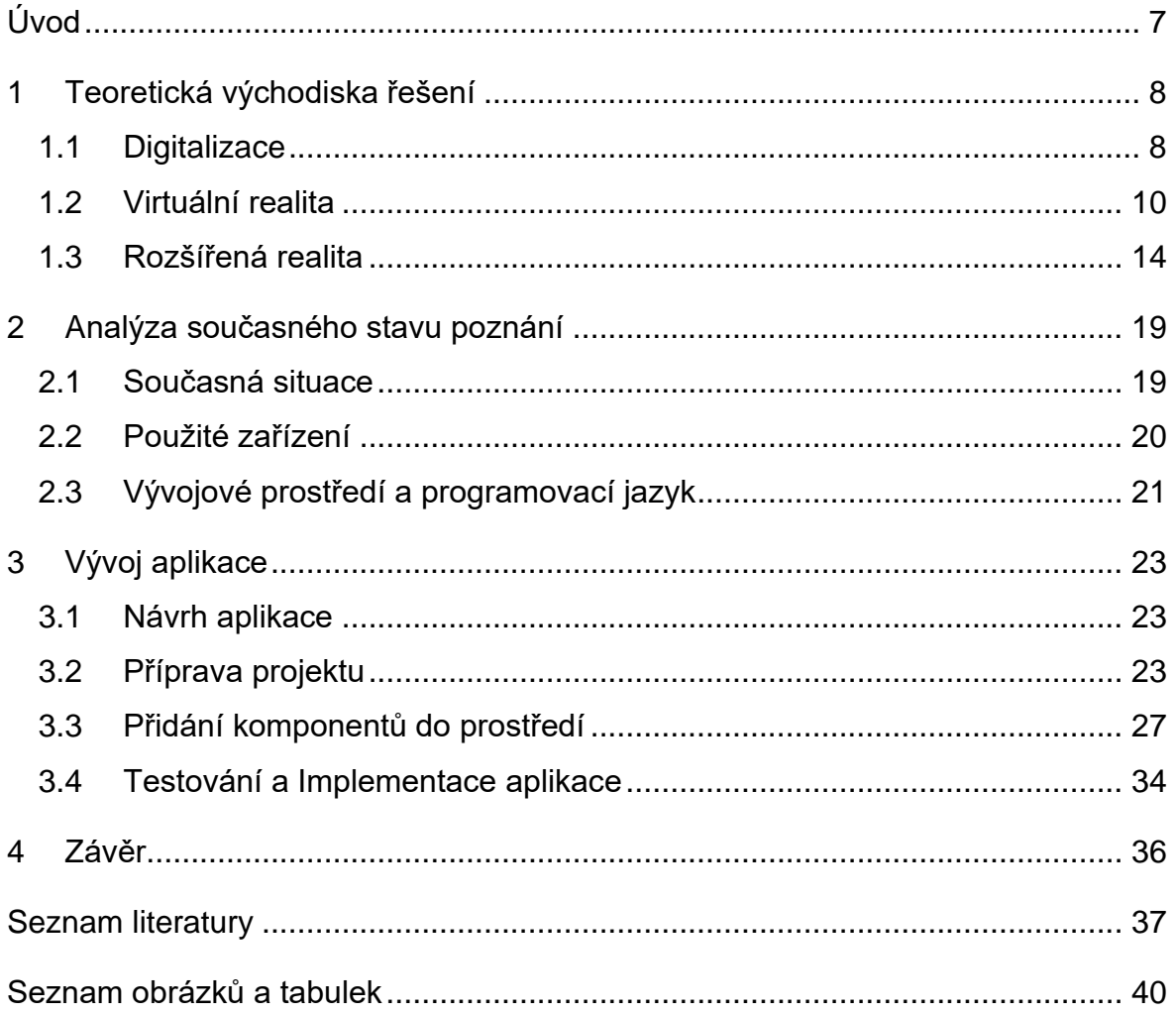

## **Seznam použitých zkratek a symbolů**

- AI Artificial Intelligence
- VR Virtual Reality
- HUD Head-up Display
- AR Advanced Reality
- QR Quick Response code

# **Úvod**

Digitalizace a pojmy s ní spojené jsou velmi často probíraným tématem firem, škol a dalších institucí v posledních několika letech. V neustále měnícím se světě informačních technologií je všeobecná potřeba porozumět těmto pojmům pro další pokrok. Využití těchto trendů přispívá ke zlepšení nejen pracovních, ale i životních podmínek.

Hlavním cílem práce je vysvětlit koncept digitalizace, virtuální a rozšířené reality. Kdy a proč tyto pojmy vznikly a jejich využití v několika různých prostředích. Dílčím cílem bude představení aplikace, která se dá využít v rámci firemního prostředí pro ulehčení práce nebo pro čtení důležitých dat pomocí systémů jednoduše srozumitelných pro uživatele.

Hlavní motivací pro výběr tématu digitalizace byly vyučované předměty a zkušenost z odborné praxe, kdy firma procházela digitální transformací a naskytla příležitosti k vyzkoušení nových technologií.

Práce začíná teoretickou částí problematiky vysvětlením jednotlivých pojmů, jejich historií a využitím. V praktické části pak popisuje použité zařízení, vývojové a editační prostředí. Poté ukazuje vývoj a implementaci aplikace pro toto zařízení.

## **1 Teoretická východiska řešení**

## **1.1 Digitalizace**

Veber (2018) uvádí, že digitalizace je novodobý trend druhé dekády dvacátého století, kdy se společnost snaží nasazovat do všech odvětví průmyslu, ekonomiky a běžného života technické a softwarové prostředky a nástroje tak, aby vše bylo propojeno. Této nastalé skutečnosti se pak říká kyberprostor, který popisuje jako digitální prostředí s možností vzniku, zpracování a výměně informací. Cílem digitalizace je tedy možnost zachycení reálného světa v digitálním prostředí ve formě dat. Příkladem digitalizace Burkett (2017) uvádí třeba proces ukládání papírových dokumentů do digitální formy prostřednictvím skeneru. Tato data se pak mohou dále zpracovávat a jsou ukládána v úložištích nebo v cloudovém prostředí pro následovné použití nebo archivaci.

S pojmem digitalizace se i úzce pojí pojem digitální transformace. Ačkoliv pro něj neplatí doslovná definice, podle Vebera značí digitální transformace proces implementace digitalizace. Ten není skokový, ale je pozvolný a liší se v různých zemích a podnicích v závislosti na dostatku kapitálu, ekonomické rozvinutosti země, moderní infrastruktuře a kvalifikovanosti pracovníků s dostatečným pochopením pro daný problém.

#### **Průmysl 4.0**

Koncept průmyslu 4.0 je podle Holoubka (2016) jedním z příkladů, jak se digitální technologie promítají v průmyslovém odvětví. Průmysl 4.0 se označuje jako pokračování lidského vývoje a znamená čtvrtou průmyslovou revoluci. Tato průmyslová revoluce se zaměřuje na základě principu digitalizace na vzájemnou propojenost člověka se strojem, čímž se vytvoří globální síť a na automatizaci všeho, co se automatizovat dá s využitím vysokorychlostního internetu, cloudu a vysokoho objemových dat (Big Data). Tyto prvky jsou podle Vebera (2019) důležité, jelikož budou v budoucnu neustále růst nároky na využívání a přenos těchto dat. Díky této propojenosti se pak bude moci každý prvek v soustavě podnikového systému nejen sdílet a ukládat, ale i využívat data kteréhokoliv jiného prvku a zajistit tak maximální možnou automatizaci.

#### **Umělá Inteligence**

S nástupem digitalizace a průmyslem 4.0 nastoupila i otázka možnosti přenesení lidského přemýšlení do virtuální podoby. Tato myšlenka se označuje pojmem umělá inteligence. Podle definice společnosti International Business Machines Corporation (IBM) (2020) je umělá inteligence simulací lidské inteligence zpracované počítačovým systémem. Tato simulace pak zvládá základní lidské schopnosti, jako je rozpoznávání textu a řeči, překlad nebo rozpoznávání předmětů. Tato simulace se ale musí stejně jako člověk nejdřív těmto schopnostem naučit. Burns (2022) říká, že umělá inteligence funguje na principu příjmu velkého množství dat označovaných pro AI jako trénovací. Z těch se pak může učit a vytvářet si vzory pro předpovídání budoucích stavů. Tento proces se nazývá machine learning (strojové učení). Tímto teoreticky jednoduchým způsobem se pak AI naučí identifikovat jemu podobné vstupy a efektivně je zpracovávat.

V souladu s digitalizací je hlavní myšlenkou umělé inteligence automatizace podnikových procesů a jejich propojení v digitálním prostředí. Zcela jasným příkladem využití AI v podnikovém prostředí jsou podle Burnse repetitivní úkoly, které dovolí umělé inteligenci pracovat podle naučených vzorů s velkou přesností a malou chybovostí (vyplňování formulářů, zpracovávání objemných dat, chatboti v e-shopech). Nevhodnými úkoly jsou pak práce vyžadující komplexní pochopení problematiky a úkoly, které se AI nemohla naučit v rámci machine learningu.

#### **Příležitosti a rizika digitalizace**

Digitalizace a její proměny s sebou nese samozřejmě i své výhody a nevýhody. Podle Vebera (2018) hlavním přínosem digitalizace, který by měl v tomto procesu pocítit každý, je větší flexibilita, rychlost a zjednodušení úkolů a aktivit ve srovnání se zajetými postupy, které doposud podniky využívají. Specificky pak v případě podniků udává ekonomické výhody jako např. zefektivnění investic pomocí aplikací, které dokáží vypočítat a zanalyzovat vývoj trhu, rentabilitu investic, nebo dobu návratnosti investic. Tyto přínosy se považují za primární, tedy za přínosy, které digitalizace ovlivní přímo. Kromě primárních přínosů jsou ale také i sekundární přínosy, které digitalizace přinese nepřímo, jako je ochrana životního prostředí, jelikož díky transformaci na digitální prostředí přinese menší spotřebu papíru, energie nebo podpoří pozitivní zdravotní vlivy.

Kromě nespočtu výhod digitalizace existují i rizika zavedení společnosti do distálního světa. Tato rizika podle Vodičky (2021) vyplývají z používání počítačových technologií. Jeho hlavním nebezpečím je potenciální prolomení bezpečnosti ze strany hackerů. V takových případech se mohou pro podnik citlivá data dostat do nepovolaných rukou, které pak mohou data zveřejňovat a škodit tak podnikům. Dalším možným rizikem je nedostupnost dat, pokud často dochází k výpadkům informačního systému nebo elektrické sítě. Pokud pak podnik nezálohoval data, tak v případě vypojení ze sítě uživatel ztratí svoji práci.

#### **1.2 Virtuální realita**

Ačkoli se virtuální realita (VR) jako taková začala objevovat už od 60. let 20. století, až s nedávným nástupem levných a vysoce přesných brýlí pro zobrazení virtuální reality se nyní více rozšiřuje v nejrůznějších oblastech. Její využití sahá od školení a vzdělávání až po rehabilitaci a zábavu. V současné době existuje mnoho společností, které vyrábí brýle s virtuální realitou s různými typy náhlavních souprav a ovladačů. To ovlivnilo způsob, jakým se dnes VR používá a jak s nejnovější generací VR technologie komunikujeme. S rychle se rozvíjející dynamikou získanou díky technologickému pokroku je jasné, že VR poroste a změní způsob, jakým lidé vykonávají každodenní úkoly jak na pracovišti, tak i v osobním životě.

Lowood (2022) definuje virtuální realitu jako počítačové simulace, které umožňují interakci s umělým trojrozměrným vizuálním prostředím. Aplikace virtuální reality pak vtahují uživatele do počítačem vytvořeného prostředí, které simuluje realitu pomocí interaktivních zařízení, jež vysílají a přijímají informace. Tato zařízení mohou být brýle, rukavice nebo obleky. Typicky se pro virtuální realitu používají náhlavní soupravy (headsety) s kombinací s ovladačemi připevněnými nebo drženými v rukou pro umožnění interakce s digitálním prostředím. Náhlavní souprava má také většinou senzory umístěné po celém obvodu pro snímání pohybu a kamery pro zjištění reálného prostředí. Ty potom dohromady dovolují uživateli chodit ve virtuálním prostředí bez nebezpečí nárazu v prostředí reálném.

#### **Historie virtuální reality**

Erl (2022) popisuje počátky virtuální reality představením prvního stereoskopu, který byl vynalezen v roce 1838. Zařízení mělo dvě čočky, které byly napolohované ve 45% úhlu od uživatele stereoskopu a dva skoro stejné obrázky s trochu jinými

stíny tak, že mozek obrázky viděl jako jeden a vypadal trojrozměrně. Stereoskop vynalezl Charles Wheatstone. Ve své době bylo zařízení velmi populární. Používalo se například ve vojenství, vzdělávání nebo ve vědě.

Začátkem dvacátého století pak vznikaly různé projekty, které napodobovaly reálné prostředí. Jako příklad takového projektu Erl (2022) popisuje projekt "Blue Box", který napodoboval kabinu letadla při snížené viditelnosti a pomáhal tak pilotům učit se pilotovat letadlo ve špatných podmínkách. Dalším milníkem pro rozvoj virtuální reality bylo zařízení Sensorama, vynalezeno Mortonem Heiligem v roce 1962. Sensorama se skládá z vibrující židle a obrazovky přehrávájící stereoskopický trojrozměrný film. Z obou stran přístroje vychází zvuk tak, aby divákovi poskytl co nejvíce pohlcující zážitek.

60. léta 20. století Lowood (2022) popisuje jako vznik virtuální reality jakou známe dnes. V roce 1965 totiž vynálezce Sutherland představil plán s názvem "Ultimate Display", který poté vytvořil do reálného zařízení v roce 1968 s názvem Sword of Damocles. Toto zařízení bylo na hlavě a dokázalo vykreslovat přes displej jednoduchou kostku pomocí katodových trubic. Také zvládlo sledovat pozici hlavy v reálném čase (viz Obr 1).

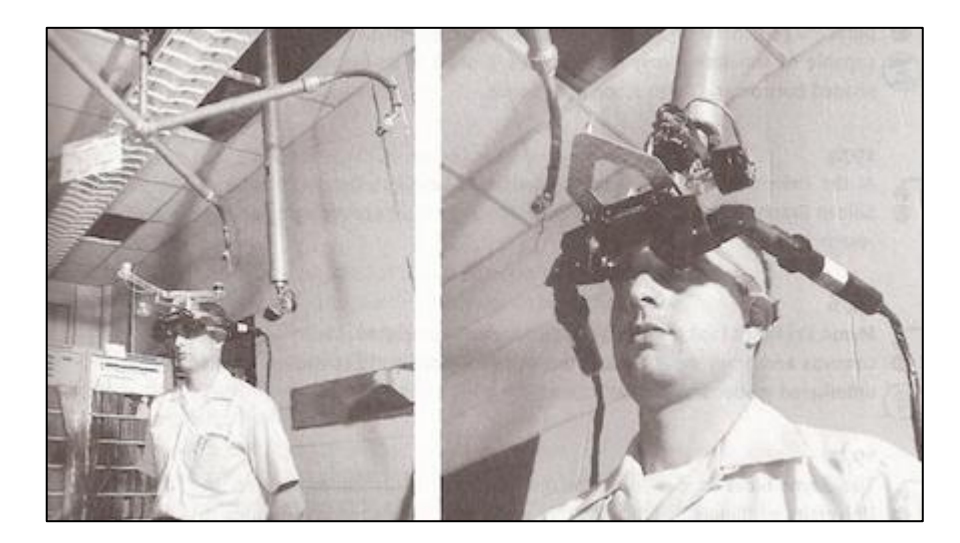

Zdroj: (vrs.org.uk, 2017)

#### *Obr. 1 Zařízení Sword of Damocles*

Tím vznikla první zmínka o virtuální realitě, která se později rozvinula v 80. letech 20. století, kdy byl tento pojem poprvé použit Jaronem Lanierem, zakladatelem společnosti VPL Research. Tan začal vyvíjet vybavení pro virtuální realitu, včetně brýlí a rukavic. V tu dobu vyvíjela zařízení pro VR i agentura National Aeronautics and Space Administration (NASA), která byla mezi prvními se svými brýlemi VIEW (Virtual Interface Environment Workstation). Ty dovolily společně s rukavicemi haptické interakce v digitálním prostředí. 90. léta 20. století pak byla speciálně podstatná pro herní průmysl. Mnoho firem se snažilo vytvořit brýle s virtuální realitou, které by se daly použít pro arkádové herny. Hráči si mohli nasadit brýle pro virtuální realitu a hrát na herních strojích se stereoskopickým 3D zobrazením.

V porovnání s minulostí je podle Clacyho (2022) technologie virtuální reality dnes mnohem vyvinutější než před třiceti lety, její základ je ale stejný. Uživatel stále využívá brýle, které si nasadí, aby mohl zažít virtuální simulaci. K tomu má ovladače, jsou rozšířením jeho rukou. Vývoj však přinesl několik nových vylepšení. Ty jsou převážně v displeji, ergonomii, v senzorech a vylepšení celkového zážitku. Nejnovější brýle pro virtuální realitu mají displej s vysokým rozlišením, vysokou obnovovací frekvencí, senzory pro zaznamenání pohybu uživatele a také zajištují pohodlné nošení z důvodu menší hmotnosti celé jednotky.

#### **Druhy virtuální reality**

Novodobá virtuální realita se rozlišuje na tři hlavní typy, kterými jsou:

- nepohlcující,
- semi-imerzivní,
- plně pohlcující.

Nepohlcující simulace jsou nejméně pohlcující implementací technologie virtuální reality. V neimerzivní simulaci je využívána pouze část smyslů uživatele, což umožňuje periferní vnímání reality mimo simulaci virtuální reality. S virtuálním prostředím uživatel obvykle interaguje prostřednictvím počítače, ve kterém může ovládat některé postavy nebo činnosti v rámci programu, ale virtuální prostředí s uživatelem přímo neinteraguje. Příkladem neimerzní virtuální reality jsou počítačové hry. Uživatel může ovládat aspekty své postavy a ty budou mít vliv na virtuální prostředí hry. Tímto nepřímo ovládá a interaguje s virtuálním prostředím, ale není v něm pohlcen.

Semi-imerzní virtuální realita poskytuje uživatelům částečně virtuální prostředí. Simulace poskytují více pohlcující zážitek, kdy je uživatel částečně, ale ne zcela

ponořen do virtuálního prostředí. Uživatelé mají stále pocit, že se nacházejí v jiné realitě, když se soustředí na digitální obraz, ale zároveň zůstávají ve spojení se svým fyzickým okolím. Semi-imerzní realita běží na vysoce výkonných počítačových grafických systémech, které jsou často kombinovány se systémy velkoplošných projektorů nebo několika televizními projekčními systémy, aby náležitě pohltily uživatele (viz Obr 2).

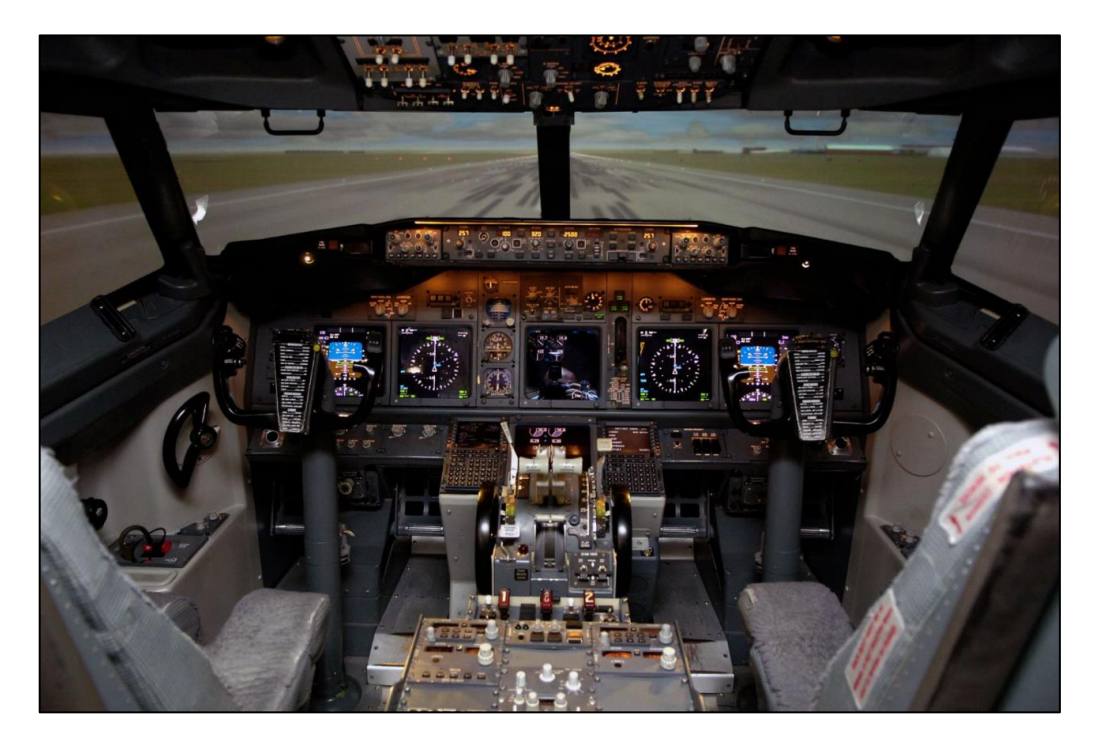

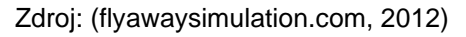

#### *Obr. 2 Simulace kokpitu pilota letadla, příklad semi-imerzní virtuální reality*

Plně pohlcující simulace poskytují uživatelům nejrealističtější simulační zážitek, doplněný o zrak a zvuk. V plně pohlcující simulaci se používají náhlavní soupravy a zařízení pro snímání pohybu, které stimulují všechny smysly uživatele. Náhlavní soupravy pro virtuální realitu poskytují obsah s vysokým rozlišením a širokým zorným polem. Displej se obvykle rozdělí mezi oči uživatele, čímž se vytvoří stereoskopický 3D efekt a v kombinaci se sledováním vstupů vytváří pohlcující a věrohodný zážitek. Plně imerzivní simulace mohou uživateli poskytnout velmi realistické zážitky díky technologii, která je dnes dostupná.

## **1.3 Rozšířená realita**

Podle Gleba (2020) se v rozšířené realitě překrývá reálné prostředí s digitálním obsahem. Tyto digitální objekty pak mohou mít různou podobu, jako například obrázky, videa nebo interaktivní data. Zjednodušeně řečeno by se tedy dalo říct, že pokud je reálný svět doplněn o digitální prvek, jedná se o rozšířenou realitu.

Se systémem rozšířené reality se pak stáváme součástí počítačového prostředí a nejen vnějším zadavatelem s omezenou interakcí. Jak říká Peddie (2019), díky rozšířené realitě se naše těla stávají ještě důležitější součástí v rámci práce s informačním procesem. Pomocí rozšířené reality můžeme využívat větší efektivitu našeho těla díky intuitivnímu ovládání a zapojit tak mimo jiné i lidské pohyby, které předtím nebylo možné imitovat s prací na počítači. Reisinger (2016) tak považuje rozšířenou realitu jako klíčovou technologii, která bude v budoucnu větším technologickým odvětvím než virtuální realita, právě z důvodu fyzické i digitální interakce s prostředím. Jako příklad Peddie (2019) zmiňuje využití rozšířené reality jako pomoc s každodenními aktivitami, při kterých zařízení s rozšířenou realitou dokáže např. pomoci vyhledat potřebné zboží nebo najít rychlejší cestu, jakou se dostat do cílového bodu (nakupování, cestování). Tyto příklady se dají využít už dnes, ale v budoucnu je možné tato zařízení využít i k jiným, důležitějším funkcím, mezi které zmiňuje sledování a vizualizace teploty těla, tepové frekvence, tlaku a případné pomoci při překročení hraničních hodnot těchto parametrů.

## **Typy zařízení**

Mezi zařízení využívající rozšířenou realitu pak Kore (2018) popisuje čtyři základní typy:

- průhledový displej (HUD),
- holografický displej,
- chytré brýle,
- chytré telefony.

## **Průhledový displej (HUD)**

Průhledový displej Kore chápe jako speciální typ displeje, zprvu vyvinutý pro piloty. Informace se totiž promítají na průhlednou obrazovku, která je umístěna před uživatelem a díky tomu umožňuje uživateli zpracovávat informace bez toho, aby se musel koukat mimo obrazovku. Průhledový displej se skládá ze tří částí, a to z projekční jednotky, slučovače a počítače. Obraz zpracovaný z počítače se pak pomocí projekční jednotky promítá do slučovače, kde uživatel uvidí obraz. Tato technologie se Koreho nejčastěji využívá ve stíhacích letounech. V posledních letech se používá i v nových automobilech, kde je tato funkce řidiči vítaná.

## **Holografický displej**

Ačkoliv se holografický displej objevoval ve sci-fi filmech jako Star Wars už od 70. let 20. století, tak se tato technologie začalo ukazovat až poměrně nedávno. Tyto displeje využívají ohyb světla, aby docílily trojrozměrné formy objektů v reálném prostoru. Peddie (2019) dodává, že k vytvoření těchto hologramů je potřeba pozice v reálném světě, kde bude holograf projektován, a pozici očí uživatele, aby byl zajištěn správný trojrozměrný efekt. Mezi hlavní výhody této technologie Kore vystihuje skutečnost, že uživatelé nemusí mít na sobě žádné vybavení, aby je mohli sledovat. Pouze zařízení, které zajišťuje projekci.

## **Chytré brýle**

Chytré brýle jsou pro rozšířenou realitu nejtypičtější a nabízejí nejvíce funkcí pro práci s rozšířenou realitou. Tyto brýle se dají podle Peddieho (2019) rozdělit ještě na dva další typy, a to podle snímání reálného světa. Prvním typem jsou brýle s průhledným displejem a podle Peddieho jsou primární metodou pro vývoj aplikací při vytváření obrazu pro rozšířenou realitu. Brýle se vyznačují průhlednými čočkami, které zanechávají uživatelovo vnímání reálného světa nepozmeněné a pouze překrývají displej informacemi nebo grafickými prvky.

Druhým typem jsou brýle se zakrytým výhledem, kdy uživatel nosí displej na hlavě. Na něj je přenášen pohled z reálného světa pomocí kamer připojených na brýlích. Podle Peddieho je ale tento typ rozšířené reality více obstruktivní, jelikož se uživateli zmenšuje zorné pole a obraz se může zobrazovat ve 2D prostředí, pokud je zaznamenán pouze z jedné kamery.

15

## **Chytré telefony**

Podle Shapira (2020) jsou telefony levnější a dostupnější alternativou chytrých brýlí, ale s omezenějšími funkcemi a menšími schopnostmi manipulace (potřeba držet mobil v jedné ruce limituje použití). Také jsou možné používat pouze s obrazem snímané z kamery mobilu, a tudíž nelze využít benefitů průhledných displejů. Na druhou stranu je nutné poukázat na cenovou dostupnost a počet těchto zařízení. V dnešní době má skoro každý chytrý telefon, který lze využít jako jednu z možností využití technologií rozšířené reality.

Za příklad využití rozšířené reality ve smartphonech zmiňuje Wingfield (2016) hru Pokémon Go (viz Obr. 3), která se poprvé ukázala na trhu v roce 2016. Tato hra podle Wingfielda znamenala průlom rozšířené reality pro masové publikum, když si tuto hru stáhly a hrály desítky milionů lidí. Pokémon Go využívá jednoduché techniky zobrazení digitálního zvířete v reálném světě přes kameru uživatele, který se snaží toto zvíře chytit a pak s ním zápasit s ostatními hráči.

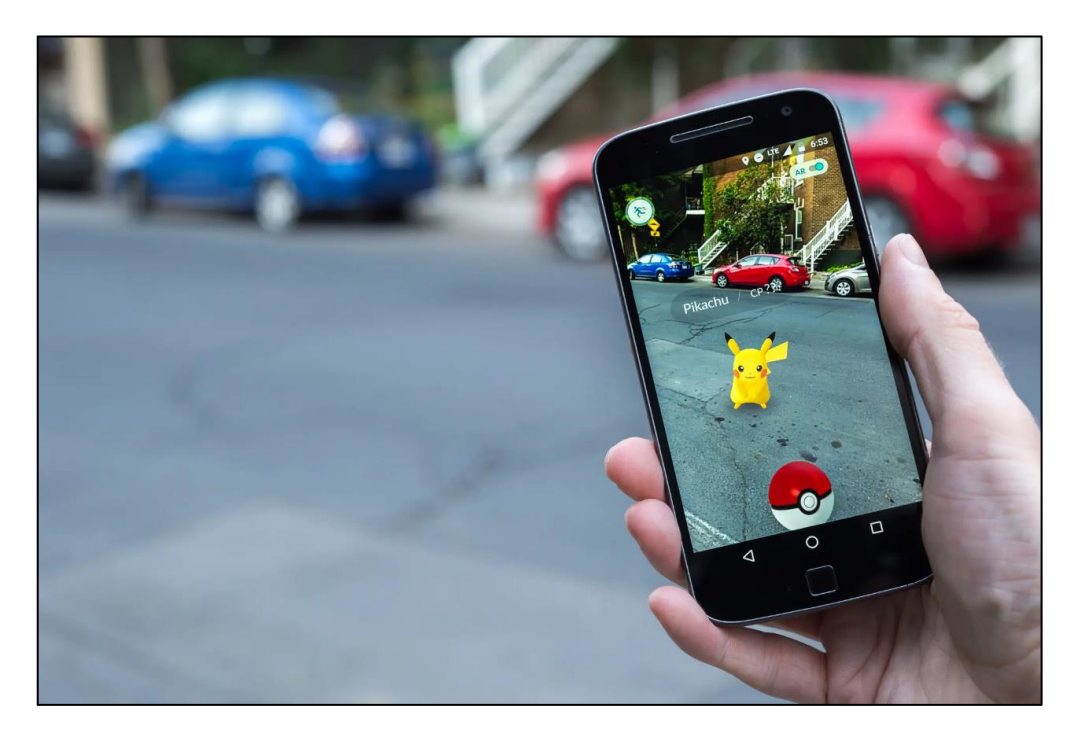

Zdroj: (nytimes.com,2020)

*Obr.3 Hra Pokémon Go*

#### **Využití rozšířené reality**

Ačkoliv pro normální lidi není zatím rozšířená realita tolik populární, podstatná část ekonomického sektoru již technologii AR využívá. Jung (2018) mluví o přínosu rozšířené reality v několika hlavních odvětvích, kterými jsou turismus, maloobchodní prodej, marketing, zdravotnictví a průmysl.

V kontextu turismu Jung rozšířenou realitu považuje za potenciální nástroj k překonání fyzické překážky památek, která by dokázala návštěvníkům ukázat památky tak, jak vypadaly před stovkami let. Tuto teorii poté Jung s Leuenem v roce 2015 dokázal pomocí řady pozorování, které zkoumaly přijetí rozšířené reality od turistů. Ti používali přenosná i nositelná zařízení ve městech s památkami pro zlepšení jejich zážitků. Ty ukázaly, že rozšířená realita zlepšila zážitek turistů, ale také poukázala na vnější problémy, jako špatné počasí nebo velký počet uživatelů, které zážitek z používání AR aplikací zhoršovalo. Dalším problémem byl také jazyk, který aplikace pro turisty používá. Podle Junga implementace jazykových funkcí v budoucích mobilních aplikacích považuje za klíčový přínos pro budoucí velký počet turistů z různorodých zemí.

V případě prodeje podle Junga (2018) vylepšený zážitek z nakupování v rozšířené realitě umožňuje lidem lépe interagovat s virtuálními předměty, čímž se zlepšuje jejich vizualizace produktů a tím i jejich následná představa o značce, která zvyšuje nákupní záměry spotřebitelů. Značky jako Elektrolux, IKEA nebo Tommy Hilfiger nabízejí uživatelům interpretaci rozšířené reality způsobem virtuálního 3D obchodu, představením virtuálních produktů v realitě nebo možnost naskenování vlastního bytu a přenášení nábytku po jeho virtuální verzi. Ohledně prodeje Scholz a Smith (2016) také zdůrazňují, že pro maloobchodníky je důležité zaimplementovat rozšířenou realitu a vytvářet zážitky, které tvoří hodnotu pro spotřebitele s důrazem na angažovanost uživatelů pro zvýšení prodejů.

Zdravotnictví má podle Stona (2014) nezastupitelnou roli pro širokou škálu reálných použití. Zejména při praktickém zaučování (budoucích) doktorů, kdy mohou s použitím brýlí s rozšířenou realitou zkoušet operaci předtím, než začnou operovat skutečného pacienta. Při zkoušce operace je pak možno definovat, jak by operační sekvence měla být modifikována nebo omezena takovými faktory, jako je typ použitého nástroje, potřeba přenášení předmětů a tkání mezi nástroji, potřeba další

17

chirurgické asistence a dalších ohledů. Dalším způsobem, jak rozšířená realita pomáhá lidem ve zdravotnictví, je pomoc pro osoby trpící Alzheimerovou nemocí. Hayhurst (2018) popisuje účel AR a VR pro tyto lidi jako zachování nezávislého života. V rámci AR byly využity hry poskytující podporu kognitivních vlastností pro pacienty prostřednictvím zklidňujících zážitků, využívající paměťových pomůcek a kognitivních stimulací. VR a AR byly také použity jako vzdělávací nástroje, které umožňují pečovatelům lépe porozumět problémům, s nimiž se osoby s tímto postižením každodenně potýkají.

V neposledním případě se připisuje přínos rozšířené realitě v odvětví průmyslu. McDonnell (2018) popisuje tzv. "Augmented Worker", neboli pracovníka, který používá pro svoji práci rozšířenou realitu, která mu pomáhá v rozhodování prostřednictvím získávání více informací z prostředí, ve kterém pracuje. Díky brýlím například dokáží pracovníci identifikovat část reálného prostředí (jako například část trubky), najít si o ní informace nebo manipulovat s jejím modelem v AR v případě dalších potřeb. Další benefity využívání této technologie zahrnuje podle McDonnella použití náhlavního displeje pro poskytování bezpečnostních informací. Před prováděním údržby nebo opravy majetku mohou pracovníci dostávat bezpečnostní upozornění, aktualizace stavu majetku a náhledy výukových programů, přičemž mají obě ruce k dispozici pro příslušný úkol. Toto výrazné zvýšení kontextuálního povědomí, které usnadňuje práci pomocí heads-upu a hands-free, zabraňuje nehodám a potenciálně zachraňuje životy pracovníků na staveništích každý rok.

## **2 Analýza současného stavu poznání**

#### **2.1 Současná situace**

V současné situaci se implementace digitalizace ve firemním prostředí posouvá pro běžné zaměstnance pomalým tempem. Ačkoliv se transformují výrobní postupy a metody do digitálního světa, zaměstnanci v kancelářích, servisu a dalších odvětvích používají stále zastaralé pracovní postupy, které zpomalují pracovní průběh. Díky celoplošnému rozvoji informačních technologií jsou nyní dostupná zařízení s virtuální a rozšířenou realitou, která jsou schopna zefektivnit práci jednotlivým zaměstnancům pomocí aplikací určených pro jednotlivá odvětví. Tyto aplikace ukazují digitální informace přes brýle, které zrovna uživatel potřebuje. Například u opravy stroje dokáží brýle ukázat bezpečný postup pro jeho opravu a zaměstnanec tak nepotřebuje mít znalosti o každém zařízení. Navíc dokáží rozpoznat předměty z reálného prostředí díky skenování QR kódů nebo pomocí záchytných bodů připojených na předmětech a tyto informace generovat bez nutnosti hledání od uživatele.

Implementace těchto aplikací v zařízeních pro virtuální a rozšířenou realitu do firemního prostředí nevyžaduje specializované školení, jelikož je ovládání intuitivní a jednoduché. Uživatel jednoduše nasadí brýle na hlavu a po zapnutí se mu ukáže menu s výběrem požadované aplikace. Výhoda tohoto řešení je i jeho flexibilita. Jedny brýle může využívat více zaměstnanců jiných specializací, jelikož stačí pouze naprogramovat aplikaci pro danou specializaci.

Nevýhodou implementace digitální reality do reálného světa je její finanční náročnost a nedostupnost. Jelikož je současná technologie VR a AR relativně nová, jsou tyto technologie myšleny spíše pro vývojáře a průkopníky nových technologií než pro firmy hledající jednoduchá řešení. Například brýle HoloLens 2 od firmy Microsoft Corporation využívají nejnovější výrobní postupy pro co nejlepší uživatelské prostředí v rozšířené realitě, ale také jsou pro firmu největší finanční investicí z řad brýlí s rozšířenou realitou (osmdesát tisíc korun) a obnáší dlouhou čekací dobu kvůli velké poptávce. Záleží tedy na výrobcích, jak vynaloží s rostoucí popularitou z řad vývojářů, nadšenců a i firem, které se chtějí transformovat do digitálního světa.

#### **2.2 Použité zařízení**

Za použité zařízení pro testování aplikace byly použity dříve zmíněné brýle Microsoft HoloLens 2 (viz Obr. 4). Tyto náhlavní brýle byly vydány v roce 2019 a jsou druhou generací brýlí s rozšířenou realitou od firmy Microsoft Corporation. Ohledně hardwarové specifikace se brýle skládají z několika hlavních částí. Vpředu brýlí je visor, přes který uživatel pozoruje prostředí. Ten obsahuje senzory a displeje HoloLens 2. Využívá čtyři kamery před čelem uživatele, které zaznamenávají pozici hlavy ve vztahu s brýlemi, dovolují bezproblémové mapování fyzického prostředí a také ukotvují digitální obsah k objektům nebo povrchům v reálném světě. Dvě infračervené kamery uvnitř visoru sledují pozici očí, a tak mohou přizpůsobit digitální hologramy očím v reálném čase. Displej u těchto brýlí je průhledný a skládá se ze dvou jednotek. Výsledné rozlišení pro každé oko je 1440x936 s obnovovací frekvencí 60 Hz, čímž zajištují pro uživatele ostré a plynulé prostředí. Brýle využívají ovládání gesty bez nutnosti používání dalších ovladačů, pouze snímáním pohybů uživatele. Zároveň také mají pět mikrofonů po celé přední části visoru pro funkci ovládání hlasem v případě nedostupnosti ovládání rukama. V zadní části brýlí je baterie společně s operační deskou (SOC board), wi-fi anténou a tlačítky pro napájení. Díky baterii je možné brýle využívat bezdrátově, a to až tři hodiny v kuse. Operační čip je zde mobilní čip Snapdragon 850, který je pro potřebné aplikace dostatečně výkonný a také energeticky účinný.

V případě softwarové stránky HoloLens 2 využívají operační systém Windows Holographic, což je nadstavba operačního systému Windows 10. Díky této platformě je možné využívat dalších služeb od Microsoftu, jako Microsoft OneDrive pro cloudové úložiště, Microsoft Store pro stáhnutí aplikací nebo Microsoft Edge pro procházení internetu. Zároveň zde fungují i aplikace nevytvořené přímo pro HoloLens 2, díky zabudované kompabilitě mezi zařízeními s rozšířenou realitou.

Uživatelské prostředí v brýlích je jednoduché a po osvojení ovládání velice intuitivní. Menu s možnostmi se vyvolá pohledem na zápěstí uživatele, kdy se ukáže jednoduchý hologram s logem Microsoftu. Po doteku hologramu menu vyjede před zorné pole uživatele, kde má na výběr z otevření různých aplikací. Aplikace se pak mohou opět spustit stisknutím. Naráz se dá operovat pouze v jednom programu, ostatní se ale při skončení ukládají do paměti a brýle si pamatují, kde uživatel skončil. V aplikacích se pak dá interagovat pomocí rukou s gesty, ktera dokáží brýle

20

rozpoznat. Zároveň s gesty se také dají využít hlasové pokyny. Ty fungují jako doplnění pro navigaci mezi uživatelským prostředím nebo k vypnutí a zapnutí aplikací.

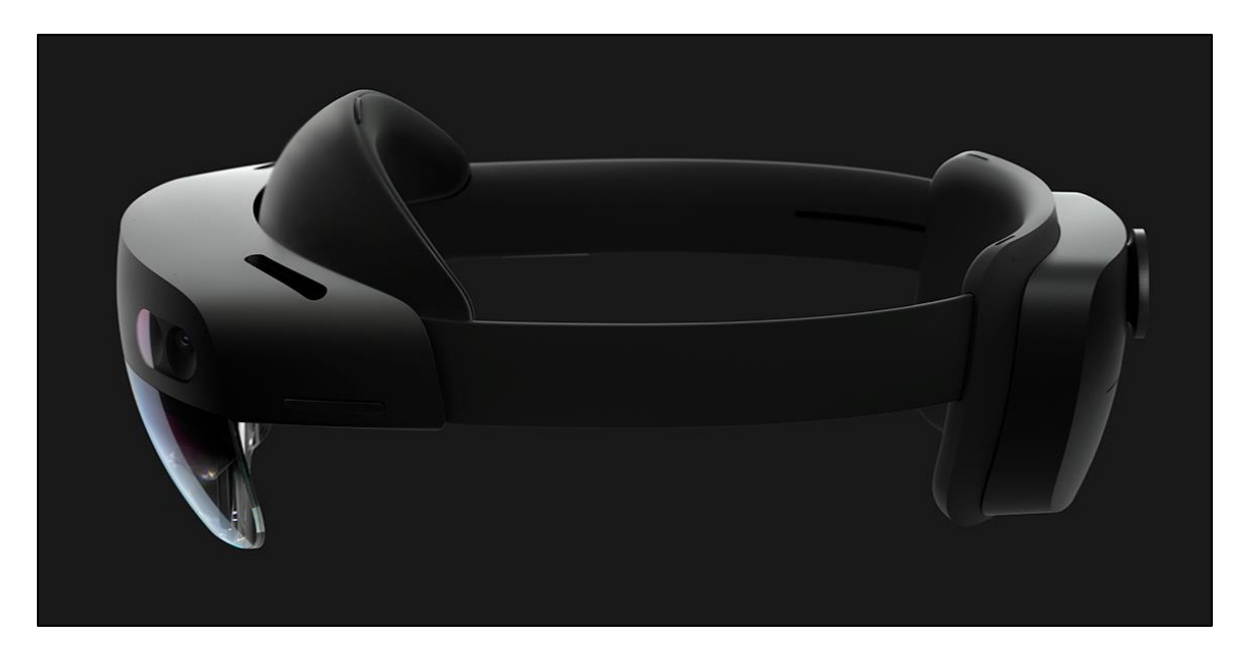

Zdroj: (microsoft.com,2022)

*Obr. 4 Brýle pro rozšířenou realitu Microsoft HoloLens 2*

## **2.3 Vývojové prostředí a programovací jazyk**

Vývoj aplikací pro brýle HoloLens 2 může být uskutečněn v různých vývojových prostředích. HoloLens 2 podporuje open source model vývoje, čímž dovoluje funkčnost jakékoliv aplikace, nejen aplikací od Microsoftu. To umožňuje prostor pro vytváření a testování programů na brýlích v závislosti na potřebě koncového uživatele. Pro takové vytváření se využívají dvě hlavní vývojová prostředí:

- Unity,
- Unreal Engine.

Obě jsou velmi populární s vývojem aplikací pro VR a AR a mají vestavěnou podporu pro HoloLens 2.

## **Unity**

Unity je multiplatformní vývojové prostředí vyvinutý společností Unity Technologies. Podporuje všechny komerčně dostupné operační systémy (Microsoft Windows, Linux, macOS) a lze na něm vytvářet aplikace pro 25 platforem<sup>1</sup>. Unity dovoluje programování v programovacím jazyce C++ a C#. Základní kód je napsán v jazyce C++ a všechny vývojové skripty jsou vytvořeny v jazyce C#. Unity Technologies nabízejí zdarma návody pro základní použití jejich vývojového prostředí.

## **Unreal Engine**

Unreal Engine je konkurenční vývojové prostředí vytvořené společností Epic Games. Unreal Engine je napsán v jazyce C++ a vyznačuje se vysokou mírou flexibility, podporuje širokou škálu počítačových a mobilních platforem, konzolí, virtuální a rozšířené reality. Programování a skriptování v Unreal Engine se provádí také v jazyce C++, nebo přes tzv. Blueprint Visual Scripting, které dovoluje spojovat uzly skriptů v uživatelském rozhraní programátora a tím usnadňuje vizualizaci projektu a jeho programování. Epic Games, stejně jako Unity Technologies, nabízí obsáhlé návody na jejich webových stránkách, jsou ale obsáhlejší a stvořené i pro začínající programátory.

Z důvodu intuitivního a jednoduššího používání bylo vybráno vývojové prostředí Unreal Enginu čtrvté generace. Tato generace byla nejdéle dostupná, dokud v dubnu roku 2022 společnost Epic Games nevydala verzi vývojového prostředí páté generace. Podporu pro programování aplikací pro brýle Microsoft HoloLens 2 má stále větší generace čtvrtá, proto byla vybrána před novější verzí. Tato verze je pro nekomerční účely zdarma, jinak vyžaduje Epic Games 12 % poplatek z příjmů, jakmile vývojáři dosáhnou příjmů vyšší než jeden milion dolarů.

<sup>1</sup> Microsoft HoloLens je jedna z platforem podporovaných prostředím Unity

## **3 Vývoj aplikace**

## **3.1 Návrh aplikace**

Aplikace má za úkol ukázat text, který si uživatel zadá do holografických objektů ve vygenerovaném QR kódu. Tyto kódy by brýle HoloLens 2 měly aktivně vyhledávat díky ukotveným bodům v něm, jelikož je má každý QR kód podobné a při nálezu případného QR kódu by vygeneroval text. Alternativně by uživatel brýlí měl menu s tlačítky pro vypnutí a zapnutí pro objekty, které by využíval častěji a tyto objekty by zůstaly na místě, dokud je uživatel nevypne. Menu bude vyjíždět při pohledu na ruku a stáhne se, když se na něj uživatel brýlí nedívá. Aplikace má také sledovat stav rukou, prstů a očí a má umožnit manipulaci objektů jednoduchými gesty, jako gesto otevření a zavření ruky pro držení objektů, nebo gesto štípnutí ukazováčkem a palcem oběma rukama pro zvětšování či zmenšování objektů. Aplikace bude využívat virtuální předměty a objekty dostupné zdarma z internetového obchodu Epic Games Store Marketplace nebo volně distribuované ze stránek Microsoftu a GitHubu určených pro vývojáře a programátory za účelem představení funkcí aplikace.

## **3.2 Příprava projektu**

Pro začátek vývoje aplikace je nejdříve nutné připravit vývojové prostředí Unreal Enginu 4. Toto vývojové prostředí se dá stáhnout na hlavní stránce v podsložce Unreal Engine v počítačové aplikaci Epic Games. Unreal Engine má mnoho podverzí, pro aplikaci pro HoloLens 2 byla využita verze 4.26.2, která je společně s 4.27.2 nejčastěji používanou verzí pro vývoj aplikací pro rozšířenou realitu. Společně s Unreal Enginem je také potřeba stáhnout integrované vývojové prostředí Visual Studio (nejnovější verzi 2022, ale také se dají použít starší verze), které se spouští při psaní kódu, ladění a nasazování programů.

Po spuštění vývojové prostředí nabízí Unreal Engine několik kategorií pro výběr nového projektu. Tyto kategorie nabízí předlohy pro různé typy použití Unreal Enginu 4. Tyto kategorie jsou čtyři. Hry, filmy, architektura a inženýrství, výroba a návrhy produktů. Pro program s využitím rozšířené reality se používá předloha pro hry s prázdným prostředím, jelikož nejblíže odpovídá funkci, které se snaží program docílit (interakce s prostředím, ukládání, pohyb rukou atd.).

V nastavení projektu se rozlišují základní věci pro vytváření aplikace. První možnost je vybrání mezi programováním s použitím blueprintů nebo pomocí programovacího jazyka C++. Záleží na programátorovi, zda využije speciální funkce vývojového prostředí či ne. V rámci vývoje aplikace byly využity blueprinty, jelikož umožňují lepší porozumění díky vizuální reprezentaci kódu. V dalším výběru jsou možnosti pro výběr charakteristiky výkonu zařízení. Unreal Engine je velice škálovatelné vývojové prostředí a dovoluje vytvářet aplikace s jednoduchými 3D a 2D objekty nebo s komplexní grafikou vytvořenou pro náročné 3D aplikace. HoloLens 2 jsou poháněny mobilním procesorem, který není schopen v porovnání s konvenčním procesorem a grafickými kartami v počítačích takto náročnou grafiku vykreslit bez omezení přijatelné snímkové frekvence nebo výdrže baterie uvnitř brýlí. Proto se využívají jednoduché vykreslovací techniky a předměty. Unreal Engine 4 také nabízí možnost raytracingu. Tato grafická funkce umožňuje aplikacím vykreslovat osvětlení na předmětech v reálném čase. Je ale zapotřebí výkonná grafická karta, která tuto možnost dovoluje, proto se v této aplikaci nevyužije. Poslední dvě možnosti jsou cílová platforma a volba přidání obsahu do projektu. Cílová platforma se dá měnit i později v projektu, je ale dobré jí vymezit na začátku vývoje. Nabízí z výběru platforem počítač a konzole nebo mobilní telefony a tablety. Ačkoliv brýle HoloLens 2 využívají platformy s nadstavbou Windows 10, základem je hlavně mobilní platforma. Proto nejbližší možnost pro vývoj jsou pro mobilní telefony a tablety. V neposlední řadě je potřeba vybrat obsah. Ten nabízí jednoduché objekty pro použití bez potřeby modelování. Tento projekt ale bude využívat modely vytvořené přímo pro interakci s brýlemi. Základní modely by tak pouze zvětšovaly velikost projektu, a proto se nevyužijí při výběru možností.

Po výběru možností se otevře editor Unreal Enginu 4 (viz Obr. 5). Ten se skládá z několika důležitých částí. První částí je lišta s nabídkou, kde se dá projekt ukládat, měnit nebo vytvářet jiný projekt. Pod lištou se nachází panel s přístupem ke všem objektům v projektu. Uprostřed editoru je náhled projektu v reálném čase společně s možnostmi pro rychlé ukládání, otevření programovacího prostředí nebo vyzkoušení aplikace. Na pravé straně editoru je zobrazení veškerého obsahu použitého v projektu a pak detailní informace o každém objektu a jeho vlastnosti. V dolní části je pak panel s obsahem, který byl dodatečně přidán. A příkazová konzole, která ukazuje výstupní data a případné chyby v syntaxi kódu.

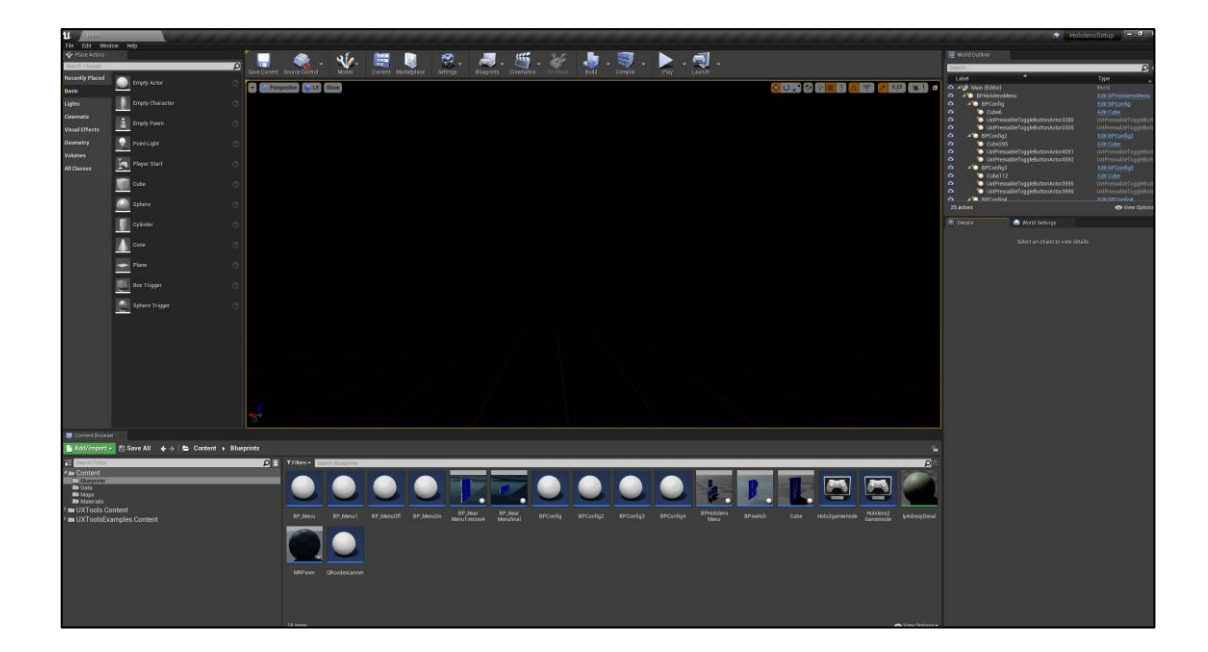

Zdroj:(vlastní tvorba,2022)

#### *Obr. 5 Editor Unreal Engine 4*

Pro programování aplikace pro HoloLens 2 vývojové prostředí vyžaduje speciální moduly (pluginy) pro zaručení funkčnosti. Ty jsou dva, podpora pro HoloLens a podpora pro Microsoft Mixed Reality. Dají se připojit v nastavení projektu. Po zajištění těchto prerekvizit je pak možné začít vytvářet prostředí a kód aplikace.

Každá aplikace nevyužívající výchozí prostředí by měla začít s prázdným prostředím, aby byla méně graficky náročná. Pro aplikace s rozšířenou realitou bude reálné prostředí společně s holografickými prvky, proto se využije prázdný level v nastavení editoru. Dalším krokem je přidání konfigurace rozšířené reality přímo do projektu. Ta se přidá v dolní části editoru v panelu s obsahem v sekci *miscellaneous,* a poté *data asset*. V tomto data assetu se pak vybere *ARSessionConfig*. Tato konfigurace se později přidá do objektu začínající pozice uživatele, který se v editoru jmenuje *Player Start*. Tento objekt zajistí, že uživatel se vždy při zapnutí aplikace objeví na stejné pozici, jinak by došlo ke zmatení a ke špatné uživatelské zkušenosti z používání.

Přidání konfigurace a začínající pozice jsou stěžejní podmínky pro fungování programu. Následně je nutné přidání zapnutí a vypnutí relace programu. Tyto funkce zaručí bezproblémové uživatelské zkušenosti s používáním aplikace. Pro přidání těchto funkcí se musí zapnout editor pro blueprinty pro celé prostředí, který

má po spuštění jediný uzel, a to *Event BeginPlay*. Tento plán o začátku přehrávání události se spustí vždy při spuštění aplikace, a proto se na něj připojují uzly, které jsou žádány ihned po startu. Pro aplikace s rozšířenou realitou se využívá uzel zahájení relace rozšířené reality (*StartAR Session*). K tomuto uzlu se připojí dříve zmíněný *ARSessionConfig*. Vypnutí relace se vytvoří obdobně, pouze místo uzlu *Event BeginPlay* se použije nový uzel *Event End Play* a k němu se připojí uzel *Stop AR Session*.

Dalším dílčím cílem je přidání uživatele do programu. K tomu se využívá objekt s názvem *Pawn* (pěšák). V Unreal Enginu 4 je pěšák fyzickou reprezentací uživatele a určuje způsob, jakým uživatel komunikuje se světem. Ten se přidá do herního režimu, který definuje pravidla a možnosti pro pěšáka. V aplikaci s rozšířenou realitou by tedy měl mít možnost interakce s prostředím. Také by měla kamera uvnitř funkcí pěšáka sledovat pohyb v reálném světě.

Pěšák se přidá stejným způsobem jako konfigurace rozšířené reality, tedy z dolní části editoru ve třídě plánů, kde se vybere možnost s výchozím pěšákem. Ten se dále upravuje přidáním kamery jako komponent pěšáka. Díky tomu bude kamera připojená k pohybům uživatele a neustále se pohybovat v závislosti na jeho pohybech. Pěšák i kamera by měly mít v jejich nastavení upravenou kolizi s předměty na "žádnou", aby se nezasekávaly mezi holografickými předměty a prostředím.

Herní režim vzniká pro potřebu vytvoření pravidel, které se vytváří individuálně v závislosti na každém programu. Základní herní režim určuje, jak se například uživatel dostává do programu. V editoru se přidá také přes panel s obsahem, tentokrát je ale jeho třída s názvem *Game Mode Base*. V úpravě objektu se pak vybere ve vlastnostech možnost s předešle vytvořeným pěšákem. Ten se nyní využije pro tento program. Herní režim se pak přidá přes lištu s nabídkou v nastavení projektu, kde se výchozí režim změní na tento, čímž se projekt připraví na interakci s uživatelem.

## **Přidání modulu UX Tools**

UX Tools je rozšíření pro Unreal Engine vydané společností Microsoft Corporation pro pomoc začínajícím vývojářům. Toto rozšíření obsahuje kódy, plány, příklady běžných funkcí pro simulaci vstupů, objekty, kterými lze interagovat rukou, komponenty s tlačítky s možností stisknutí a dalším obsahem. Po stáhnutí tohoto souboru s volným přístupem na webových stránkách GitHub je potřeba přidat do složky uloženého projektu novou složku s názvem Plugins, kterou Unreal Engine dokáže poznat po restartování editoru.

## **3.3 Přidání komponentů do prostředí**

### **Přidání interaktivních rukou do projektu**

V editoru lze také přidat imitace rukou uživatele pro vyzkoušení funkcí objektů. Tyto ruce fungují v testovacím režimu a v reálné aplikaci jde vidět jejich model na reálných rukou uživatele. Přidají se přes rozkliknutí vytvořeného pěšáka po rozkliknutí do jeho plánu. V něm je opět pouze uzel se začátkem přehrávání události. Na tento uzel se připojí dva další "herci" v podobě levé a pravé ruky, které se vyvolají pomocí uzlu *SpawnActor*, kdy se ve výběru vybere *Uxt Hand Interaction Actor*. Tyto objekty vyžadují dva hlavní vstupy, a to, kde se mají vytvořit, a k čemu mají být připojeni referencí. Jelikož uživatel vždy začíná na pozici se souřadnicemi [0,0,0], stačí pouze přidat uzel *Make Transform* s výchozími vstupy a připojit ho k uzlům. Reference by měla být přímo s uživatelem, proto se využije dříve vytvořený pěšák jako vlastní reference. Po uložení a vyzkoušení projektu jsou vidět dva objekty v podobě rukou (viz Obr. 6), kterými lze hýbat pomocí klávesových zkratek shift a alt. Také se pohybují v závislosti na pohybu kamery a vstupů z klávesnice tak, aby byly stále v zorném poli.

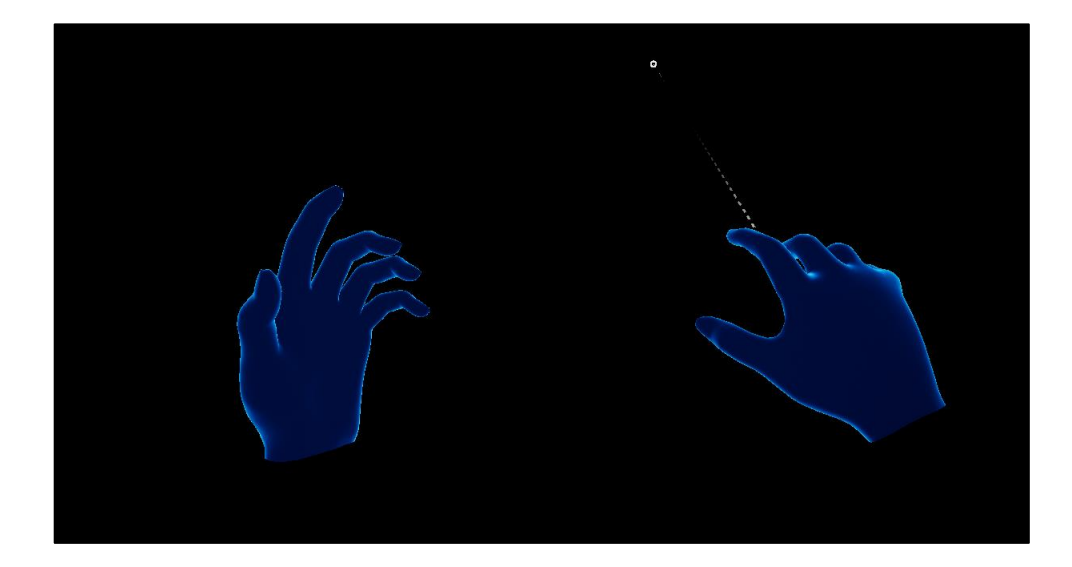

Zdroj: (vlastní tvorba, 2022)

*Obr. 6 Představení interaktivních rukou v editoru*

#### **Přidání objektů pro interakci**

Po přípravě prostředí pro interakci je nyní možné přidat objekty, s kterými lze interagovat. Tyto předměty mohou být jakéhokoliv tvaru a lze je vybrat z jednoduchých tvarů připravených v editoru nebo je možné je vymodelovat ručně v jiném programu. Ty se pak dají importovat přes menu editoru. V tomto projektu byly využity tvary z editoru, jelikož nejsou potřeba graficky složité objekty.

Objekt se dá přidat z levé lišty, ale poté jsou jeho funkce limitované. Nelze ho zakomponovat později do komplexnějších funkcí jako ovládání v menu. Proto je výhodnější vytvořit nový z třídy plánů. Jeho třída bude *actor*, aby se dal později využívat v dalších plánech. Po rozkliknutí nového plánu lze přidat náležité objekty a komponenty. Nejzákladnější objekt je krychle. Tu lze po přidání z levého horního tlačítka *AddComponent* upravovat. Změny ve tvaru se dělají v detailech objektu na pravé straně. Zde lze změnit lokaci, rotaci a velikost v trojdimenzionálním poli. Unreal Engine 4 využívá metrický systém, počítá a měří v centimetrech. Jedna jednotka v editoru tedy znamená jeden centimetr v reálném světě. Zároveň lze měnit dynamiku a materiál objektu. Pokud například bude potřeba hýbat s objektem, měla by se změnit jejich mobilita na *movable*. Materiál by pak měl být z barvy, která umožňuje viditelnost i ve špatně viditelných podmínkách (např. špatné osvětlení v budově) a zajistit kontrast s textem, který se přidá později. V tomto případě se krychle změnila na kvádr s širokou plochou s tenkou tloušťkou, aby mohl uživatel vidět text, ale aby zároveň nepřekrýval reálné prostředí. Za barvu byla využita světle modrá barva, dostupná z rozšíření UX Tools, která je výchozí pro uživatelské prostředí brýlí HoloLens 2<sub>7</sub> (není tedy matoucí pro nové uživatele). Pro interakci s rukama je ještě potřeba přidat komponent, který tuto funkci dovoluje. Tento komponent se jmenuje *UxtGenericManipulator*. Dovoluje použití obou ruk tak, že se s kvádrem dá přesouvat, umožnuje jeho rotaci. Také dovoluje změnit jeho velikost, pokud bude potřeba. Takto připravený objekt lze pak přidat do prostředí editoru, kde bude při zkoušení vyobrazen. S tímto objektem se nyní dá hýbat a interagovat.

Na kvádr se dále mohou připojit další objekty, které se stanou podtřídou v hierarchii třídy kvádru. Takto lze například přidat text na kvádr. Pro přidání textu je potřeba opět rozkliknout plán s kvádrem, aby byl text připojen k tělesu a fungoval při různých funkcí. Přidání komponent se nyní musí připojit k hlavnímu objektu. Tím je kvádr.

Editor umí přidávat podkomponenty, kterými jsou pouze textové řetězce. Ty se nazývají *UxtTextRender* a řetězec textu lze měnit v detailech v řádku text. V případě této aplikace byly napsány příklady IP adres, které by mohl využít správce serveru při hledání správného portu. Takto vytvořený objekt se poté dá duplikovat a pouze stačí měnit text v textovém řetězci.

## **Vytvoření tlačítek pro interakci objektů**

Po zhotovení objektu s informacemi je vhodné vytvořit menu, které bude jednotlivé objekty ovládat a určovat, jestli se budou zobrazovat, či ne. K tomu budou potřeba tlačítka připojená v jednom poli. Pole bude určovat, které tlačítko lze zmáčknout a které naopak ne, jelikož se budou ve své funkci přepínat.

Implementace tlačítek začíná vytvořením nového plánu v dolní sekci editoru. Třída bude opět herec, jelikož se využije později v menu. Po rozkliknutí plánu se přidá jako první komponent UxtUIComponent, který kontroluje viditelnost ostatních komponentů pod ním. Dále se zde přidají tři podkomponenty pod tento hlavní komponent. Ty budou fungovat v závislosti na hlavním komponentu, proto se nazývají *ChildActors*, jelikož přebírají funkce od hlavního herce při vytváření kódu. Jedním z těchto tří komponentů bude kvádr, který byl z tohoto důvodu stvořen před vytvářením tlačítek. Kvádr se dá vyvolat v detailech po rozkliknutí jednoho z těchto tří komponent jako *Child Actor Class*, kde se vybere pojmenovaný plán s kvádrem. Další dva komponenty budou tlačítka, která se dají najít ve stejné sekci a jmenují se *UxtPressableToggleButtonActor*. V detailech se opět dají pojmenovat a také se dá změnit ikona, která se zobrazuje na tlačítku. Posledním potřebným komponentem je dříve zmíněné pole. V tom se spojí dvě tlačítka do jedné skupiny pro přepínání mezi nimi. V editoru se toto pole jmenuje *UxtToggleGroup*. V detailech pole lze měnit počet prvků v poli a jaké komponenty bude využívat. V tomto případě budou využívat dvě tlačítka, tedy dva prvky pole.

Nyní je potřeba přidat funkcionalitu změny v událostech pole. Po rozkliknutí možnosti *změny při rozkliknutí výběru skupiny* se objeví prostředí s vytvářením Blueprintů s uzlem se stejným názvem *On group selection changed*. S tímto uzlem se dá měnit číselná hodnota při změně (kliknutí tlačítka), která poté zajistí chod funkce. Na tento uzel se tedy napojí uzel *Switch on Int*, která mění hodnotu na jedničku nebo nulu.

Jednou z možností pro změnu viditelnosti kvádru je uzel *Set Visibility*. Při jedničce se změní viditelnost na true, objekt bude viditelný, a při nule se změní na false, objekt bude neviditelný (tedy boolské hodnoty). Druhou možností je uzel *Toggle Visibility*, který změní viditelnost při jakékoliv změně hodnoty. V této aplikaci se použil uzel *Toggle Visibility*, jelikož je pro jednodušší funkce méně náročnější na výpočty. Uzel potřebuje připojit cíl, který se bude měnit. Za tento cíl se přidá uzel s názvem kvádru. Také je důležité zaškrtnout *Propagate to children*, aby se měnila viditelnost textových řetězců, které jsou podkomponenty kvádru. Celá funkce bude mít odkaz ke skupině přepínačů s indexem, který se připojí k uzlu *Switch on Int* jako selekce. Na obrázku 7 je vidět plán s uzly.

Při vyzkoušení je možné vidět dvě tlačítka, kde jedno je již při startu zmáčklé a druhé ne. Začáteční poloha je na tlačítku pro zapnutí, aby byly informace na přední straně kvádru hned vidět. Po kliknutí druhého tlačítka se kvádr zneviditelní a tlačítka vymění pozice.

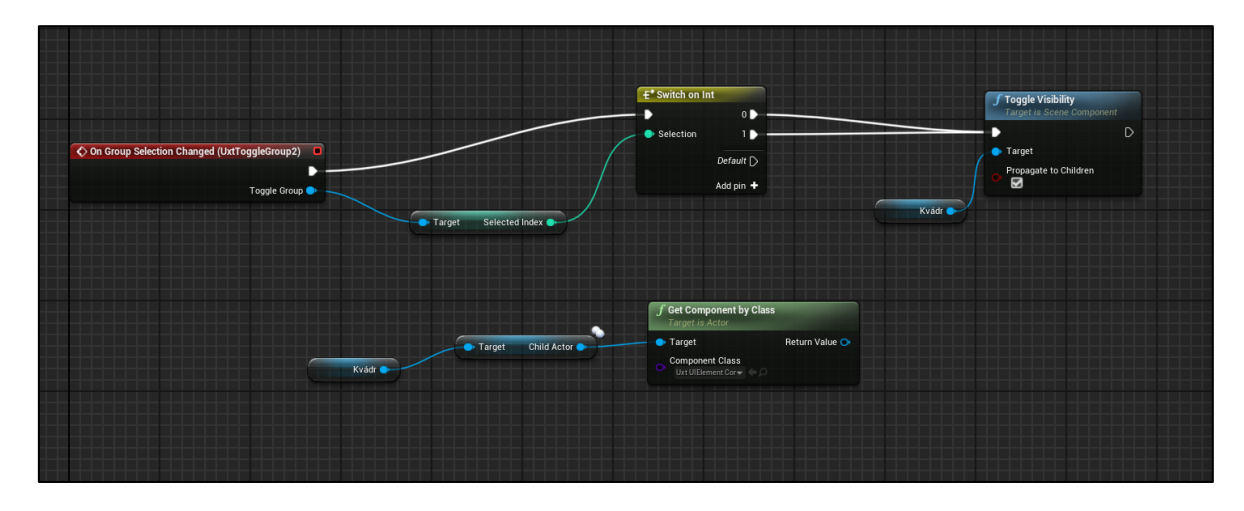

Zdroj: (vlastní tvorba, 2022)

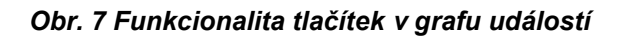

## **Přidání tlačítek do jednotného menu**

S funkčními tlačítky a interagujícími objekty je nyní možné vytvořit jednotné menu. Toto menu se dá vytvořit různými cestami, nejvíce ale záleží na způsobu interakce s uživatelem, kdy se dají použít dvě hlavní možnosti:

- Menu se ukáže, jakmile se uživatel podívá na svojí dlaň
- Menu se připne pod zorné pole uživatele, pokud ho nevyužívá.

Možností je samozřejmě více, tyto jsou ale pro používání nejjednodušší. První možnost se využívá v případě méně možností, aby byly informace čitelné. Nebo pro často používaná tlačítka. Druhá možnost je lepší pro více tlačítek, kdy je menu pod zorným úhlem uživatele, ale stále ho lze mít při sobě. Nebude tak zastiňovat ostatní objekty. V obou případech se opět vytvoří plán se třídou *Actor*, kdy po rozkliknutí plánu budou přidávat další komponenty.

U první možnosti vytvoření menu se přidá hlavní komponent *UxtUIElement*, pod který se přidá podkomponent *Child Actor* a vybere se jeho třída jako název tlačítka, které bylo vytvořené pro tento účel. S tlačítkem je důležité také přidání hlavního komponentu, který zajistí funkci objevování a mizení, tedy *UxtPalmUpConstraint*. Tato funkce omezuje viditelnost do té doby, dokud se uživatel nepodívá na dlaň své ruky. V detailech se dá upravit úhel, do jaké míry musí uživatel ruku ohnout, aby se menu s tlačítky ukázalo. A také, jakou rukou se musí otočit (lze také ukázat menu na obou rukách). Zároveň dokáže i ukázat menu v závislosti na části ruky, tedy v oblasti loktu, zápěstí, nebo dokonce na prstech uživatele.

Plán pro toto menu je vcelku jednoduchý, jelikož funkce tlačítek již jsou nakódovány. V grafu událostech, kde se přidávají uzly s funkcemi, se přidají dva hlavní uzly *On Constraint Activated* a *On Constraint Deactivated*. Tyto uzly čekají na aktivaci, resp. na deaktivaci určitého omezení, které v tomto případě bude právě *UxtPalmUpConstraint*. Na tyto funkce se připojí další uzly, které se jmenují *Set UI Visibility*. Při aktivaci (podívání se na dlaň) funkce automaticky zviditelní menu s tlačítky, které bylo do této chvíle neviditelné. Pokud uživatel opět otočí rukou tak, aby nebyla vidět dlaň, omezení opět bude fungovat. Cíl pro propagování této funkce bude hlavní komponent *UxtUIElement*, pod kterým jsou i tlačítka přidaná jako podkomponenty.

U druhé možnosti vytváření menu se vychází z dříve zmíněného plánu, kde se nyní ale přidají jiné komponenty. Pro větší menu má editor a jeho rozšíření připravené speciální panely, do kterých se pak přidávají tlačítka. Tyto plány se jmenují *BP Near Menu* a lze měnit jejich velikost od dvou tlačítek až do dvanácti. Požadovaná tlačítka se pak dají opět vybrat jako podkomponenty připravené z minulých plánů. Důležitou funkcí pro toto menu je tlačítko pro připevnění. To po kliknutí připevní menu v prostoru, tak aby se nehýbalo a při dalším stisknutím se menu přesune k uživateli a bude ho následovat. Po přidání tlačítek se přidají hlavní komponenty, které

31

přidávají interaktivní funkce menu. Ty jsou *UxtFollow*, *UxtGenericManipulator* a *UxtFaceUserConstraint*.

*UxtGenericManipulator* je základní funkce pro manipulaci, která se využila i například u vytváření objektů, aby mohly být interaktivní. *UxtFollow* je funkce, která zajištuje neustálý přesun menu k uživateli, proto bylo potřeba přidat i tlačítko pro připevnění. Funkce funguje na principu vypočítání úhlů (vypočítá polohu očí pomocí senzorů v brýlích uživatele), a dají se změnit v detailech komponentu. Poslední funkcí je *UxtFaceUserConstraint*. Tento komponent fixuje menu tak, aby při pohybu bylo stále před uživatelem.

Dalším krokem pro funkčnost menu je změna tlačítek při změně sloupce, pokud například uživatel potřebuje IP adresy z jiného switche. Tato funkce se vytváří obdobně jako u skupiny tlačítek, kdy se vytvářelo pole. Tentokrát je ale pole závislé na více než dvou elementech (závisí na počtu sloupců). Po přidání těchto elementů a pojmenování je kód téměř stejný jako u pole tlačítek, jen se změní počet komponentů, které se zneviditelní, resp. zviditelní.

Takto vytvořené menu jsou plně funkční a mohou se využít přímo v editoru po přidání jeho plánu do prostředí (viz Obr. 8). Záleží na uživateli, jaké funkce od menu vyžaduje.

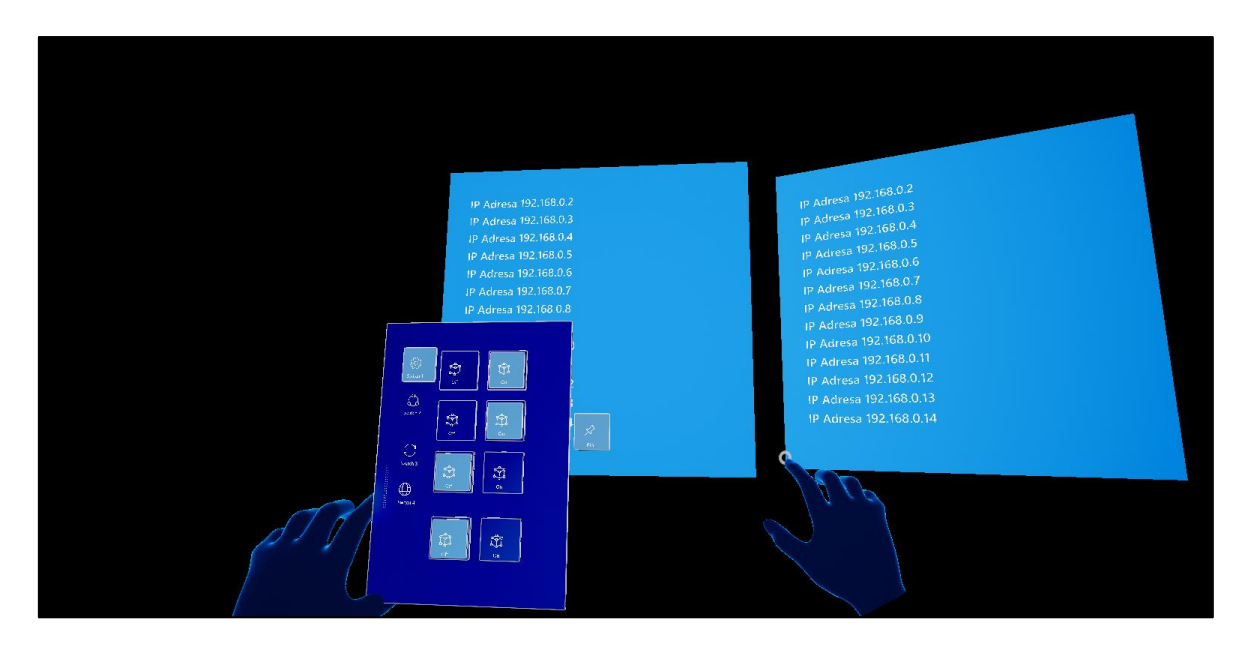

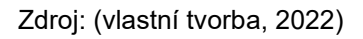

*Obr. 8 Představení příkladu využití menu s interaktivními objekty*

### **Přidání funkce pro skenování QR kódů**

Díky několika kamerám dokáží HoloLens 2 rozpoznat jednotlivé objekty v reálném světě. Jeden typ těchto objektů jsou i QR kódy, které se dají využít k zapsání důležitých informací. Aby brýle dokázaly QR kódy přečíst, je nutné dodržovat určité podmínky. Ty jsou takové, že by kód měl být minimálně deset (maximálně dvacet pět) centimetrů široký, musí mít viditelné bílé okraje a také musí být umístěn na rovném povrchu. Důležité je i dostatečné osvětlení v místě umístění. Po splnění těchto podmínek je možné připravit kód pro skenování QR kódů v editoru.

První věcí pro podporu skenování kódů je potřeba zaškrtnout v nastavení projektu podporu webkamery u platformy HoloLens. Díky tomu program bude schopen využívat vlastnosti kamer umístěných na přední straně brýlí. Dalším krokem je vytvoření nového plánu v dolní liště, který bude mít třídu *Actor*. Po rozkliknutí stačí přidat pouze jeden komponent, *ARTrackableNotify*. Tento komponent bude začátkem funkce, který zjistí, že v reálném prostoru je objekt, který lze rozpoznat. V možnostech přidání událostí v detailu komponentu je několik voleb, přičemž pro umožnění skenování je důležitá událost *On Add Tracked Geometry*. Tato událost se aktivuje, jakmile je přidána do programu určitý typ geometrie (v tomto případě to bude čtverec).

Po kliknutí na událost se přidá nový uzel se stejným názvem do grafu událostí. Tento uzel se připojí k dalšímu uzlu, *Cast to ARTrackedQRCode*. Uzel kontroluje, jestli obrázek, který kamera v brýlích rozpoznala jako typ geometrie, je QR kód. Pokud ano, tak se data umístěná v QR kódu rozkódují pomocí proměnné *QR Code*. Data se pak ukáží v textovém řetězci pomocí uzlu *Draw Debug String*.

Další funkce, které dokáže aplikace ukázat, jsou informace o velikosti a pozici QR kódu. Ty se dají ukázat pomocí uzlů *GetLocal to World Transform* a *Get Estimate Size*. Tyto funkce vypočítají odhadovanou velikost čtverce pomocí kamer. Přemění ho na vektor s délkou proměnné X a výškou proměnné Y v 2D prostoru. Poté se vytvoří nový vektor, který zachytí tyto informace do 3D prostoru, aby se mohly ukázat přes brýle uživatele (hloubka Z bude vždy nula) v dalším uzlu *Draw Debug Box* (ten ukazuje velikost, rotaci a pozici levého rohu kódu).

Pro vyzkoušení správné funkčnosti lze i přidat další událost, která přečte unikátní číslo QR kódu. Tato událost se jmenuje *On Add Tracked Image*, a funguje stejným

33

způsobem jako minulá událost. Je tedy potřeba opět zkontrolovat přes uzel *Cast to ARTrackedQRCode*, jestli je obrázek QR kód. Pokud ano, uzel *Get unique Id* ukáže číslo QR kódu.

Takto připravený plán (viz Obr. 9) se po kompilaci vloží do prostředí, kde funguje automaticky a ukazuje při ukázaní QR kódu jeho dekódovaná data společně s parametry samotného kódu. Pro vyzkoušení těchto funkcí je ale nutné testovat aplikaci přímo v brýlích nebo použitím emulátoru.

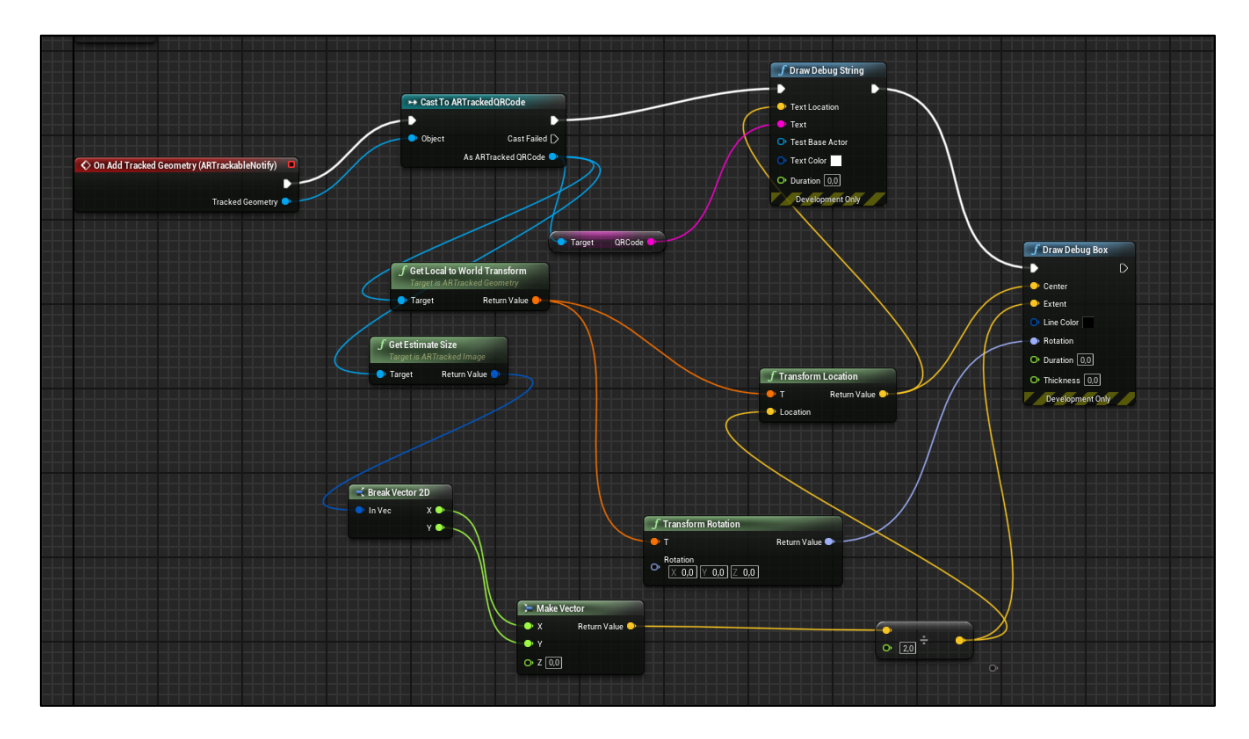

Zdroj: (vlastní tvorba, 2022)

*Obr. 9 Plán s uzly pro funkci skenování QR kódů*

## **3.4 Testování a Implementace aplikace**

Díky editoru Unreal Enginu 4 se testování částí aplikace dá uskutečnit bez nutnosti přesouvání souborů do brýlí. Namísto toho vývojové prostředí napodobuje (emuluje) brýle a s využitím klávesových zkratek (shift pro ovládání levé ruky, levý alt pro ovládání pravé ruky a klávesa home pro vyvolání uživatelského menu) se dá otestovat funkčnost všech částí. Pouze stačí zkompilovat kód a mít soubory uložené na počítači. Při testování ve vývojovém prostředí byla zjištěna funkčnost sledování rukou, jejich pohyb, gesta a ovládání s objekty, jako jejich změna polohy ve 3D prostoru nebo změna jejich velikosti.

V případě nasazení aplikace do brýlí jsou tři možnosti implementace:

- Vyzkoušení přímo z editoru Unreal Enginu 4.
- Vložení a naistalování jako složku souborů přes tzv. Device Portal.
- Použití emulátoru.

U dvou prvních možností je nutné připravit brýle přes Device Portal, aby počítač rozpoznal zařízení. HoloLens 2 se dají připojit k počítači buď přes wi-fi nebo datový USB kabel. V obou případech je nutné najít IP adresu brýlí, podle které se spárují k počítači. Tu lze nalézt v nastavení sítě v uživatelském prostředí brýlí. Jakmile jsou brýle spárované, je možné je použít v editoru. Ve správci zařízení v editoru se pouze musí přidat v sekci nezařazené zařízení brýle HoloLens2 a doplnit informace o jejich IP adresu, čímž se odemkne možnost testování aplikací přímo v brýlích i když jsou soubory stále na počítači.

Pro možnost vložení souborů aplikace a nainstalování v brýlích tak, aby nebylo nutné je mít připojené k počítači, je nutné aplikaci zabalit a připravit k nasazení. Připravení k nasazení se dělá v nastavení projektu. Zde je potřeba v sekci popisu aplikace pojmenovat aplikaci a přidat název příslušného vydavatele (pro studijní potřeby je jméno vydavatele Microsoft). Tyto informace se poté použijí k vygenerování certifikátu, bez kterého by aplikace nefungovala. Dále je nutné zaškrtnout v nastavení aplikace, aby se zapla ve virtuální realitě (editor nerozlišuje virtuální a rozšířenou realitu v případě nasazování). Po splnění těchto požadavků je možné vygenerovat certifikát a poté aplikaci zabalit a uložit do vybrané složky. Z této složky se pak bude vybírat připravená aplikace do Device Portalu, ve kterém se aplikace nainstaluje pro připojené brýle. Po nainstalování se aplikace ukáže v brýlích v sekci nově nainstalové aplikace nebo je možné aplikaci spustit před Device Portal, pokud jsou brýle stále připojené.

Alternativou testování je použití programu, který napodobuje funkce brýlí. Takový typ programu se nazývá emulátor. Dá se použít jako náhrada, když uživatel nemá k dispozici fyzicky brýle. Hlavní rozdíl pro instalování na emulátor je ten, že se v nastavení editoru musí zaškrtnout volba sestavení pro emulaci, jinak aplikace nebude fungovat správně. Emulátor funguje se stejným prostředím jako brýle. Lze tedy vyzkoušet základní funkcionalitu aplikace. Nemá však fyzické vlastnosti brýlí (kamery, 3D displej atd.) a nelze ji tedy využít jako plnohodnotnou náhradu.

## **4 Závěr**

Cílem teoretické části práce bylo představit jednotlivé pojmy digitalizace a její procesy. Dále ukázat speciální technologie, které mají vysoký potenciál pro budoucí implementaci ve velké majoritě ekonomického prostředí. V praktické části bylo cílem ukázat problematiku současného řešení digitalizace ve firemním prostředí. Výzkumným cílem bylo implementovat a vyvinout aplikaci, která by měla potenciální využití pro zaměstnance firem zajímajících se o digitalizaci.

V první kapitole teoretické části se práce zabývala vysvětlením pojmů digitalizace, digitální transformace, Průmysl 4.0, umělá inteligence a příležitosti a rizika digitalizace. Tyto pojmy byly charakterizovány jednotným vysvětlením tak, aby byla vidět jejich souvislost a důvod, proč se tolik využívají.

V další kapitole byla vysvětlena technologie virtuální reality, její historie a typy. Dále se popsala i rozšířená realita, která vznikala společně s virtuální realitou. Proto mají mnoho společného. U rozšířené reality byly popsány typy zařízení, které se používají a poté její využití v několika odvětvích.

V praktické části byla ukázána problematika implementace digitalizace pro řadové pracovníky. Poté popis použitého zařízení a vývojových prostředí, která se používají pro vytváření aplikací pro rozšířenou realitu. Dále byla vytvořena aplikace pro představení využití zařízení a v neposlední řadě byla ukázána implementace a nasazení této aplikace přímo do brýlí.

Problematika digitalizace je velice široký pojem a nelze tedy mít jediné řešení pro každou situaci. Implementace digitální transformace se nyní globálně řeší společně s jejími výhodami i problémy. Ačkoliv měly nadnárodní firmy předstih v této implementaci díky velkému množství ekonomických prostředků, je důležité, aby i ostatní menší firmy začaly počítat s digitalizací jako s dalším průmyslovým krokem vpřed. Pokud totiž včas začnou využívat tyto nové technologie, budou jejich pracovníci efektivnější a tak i jejich ekonomický potenciál větší.

## **Seznam literatury**

PEDDIE, J. *AUGMENTED REALITY: where we will all live*. USA: Springer, 2019. 323 s. ISBN 978-3-319-85409-0.

VEBER, J. *Digitalizace ekonomiky a společnosti: výhody, rizika, příležitosti*. 1. vyd. Management Press, 2018. 198 s. ISBN 978-80-7261-554-4.

LEIGHTON, E. *The re-emergence of virtual reality*. New York: Routledge, 2019. 112 s. ISBN 978-03-6742-380-3.

JUNG, T. -- TOMDIECK, C. *Augmented Reality and Virtual Reality*. New York: Springer International Publishing, 2018. 384 s. ISBN 978-3-319-64027-3.

*The Difference Between Virtual Reality, Augmented Reality And Mixed Reality. Forbes [online]. Dostupné z: https://www.forbes.com/sites/quora/2018/02/02/thedifference-between-virtual-reality-augmented-reality-and-mixedreality/?sh=4be976552d07*

*Augmented Reality: A User's Guide to Smart Phones vs. Smart Glasses. dormakaba Blog: Insights and Inspiration from the World of Access [online]. Copyright © dormakaba Holding 2022. All rights reserved. [cit. 23.11.2022]. Dostupné z: https://blog.dormakaba.com/augmented-reality-a-users-guide-to-smart-phones-vssmart-glasses/*

*Pokémon Go Brings Augmented Reality to a Mass Audience – The New York Times. The New York Times – Breaking News, US News, World News and Videos [online]. Copyright © [cit. 23.11.2022]. Dostupné z: https://www.nytimes.com/2016/07/12/technology/pokemon-go-brings-augmentedreality-to-a-mass-audience.html*

*Průmysl 4.0 – kdysi a dnes – Časopis Elektro – Odborné časopisy. Odborné časopisy [online]. Copyright © 2014 [cit. 23.11.2022]. Dostupné z: http://www.odbornecasopisy.cz/elektro/casopis/tema/prumysl-4-0-kdysi-a-dnes-- 17768*

*Digitisation and Digitalisation: What Means What? - WorkingMouse. WorkingMouse | Australian Software & Mobile App Developers – WorkingMouse [online]. Dostupné z: https://workingmouse.com.au/innovation/digitisation-digitalisation-digitaltransformation/*

*What is Artificial Intelligence (AI)? Definition, Benefits and Use Cases. Purchase Intent Data for Enterprise Tech Sales and Marketing – TechTarget [online]. Dostupné z: https://www.techtarget.com/searchenterpriseai/definition/AI-Artificial-Intelligence*

*What is Artificial Intelligence (AI)? | IBM. [online]. Copyright © Copyright IBM Corporation 2022 [cit. 23.11.2022]. Dostupné z: https://www.ibm.com/cloud/learn/what-is-artificial-intelligence*

*Jaká jsou rizika digitalizace? | Solitea. Solitea | Přinášíme do firem systém [online]. Copyright © Copyright 2022 Solitea a. s. [cit. 23.11.2022]. Dostupné z: https://solitea.com/cs-cz/rizika-digitalizace*

*Virtual reality | Definition, Development, Technology, Examples, & Facts | Britannica. Encyclopedia Britannica | Britannica [online]. Copyright © Hemera [cit. 23.11.2022]. Dostupné z: https://www.britannica.com/technology/virtual-reality*

*The history of virtual reality. [online]. Copyright ©MIXED Reality News by DEEP CONTENT GBR [cit. 23.11.2022]. Dostupné z: https://mixed-news.com/en/thehistory-of-virtual-reality/*

➤ *Discover the Different Types of Virtual Reality.* ➤ 【*Preparing the Kids of the FUTURE*】*- The Tech STEAM Center [online]. Copyright © 2022 The Tech Steam Center. All Rights Reserved. [cit. 23.11.2022]. Dostupné z: https://techsteamcenter.com/blog/types-of-virtual-reality/*

*5 Types Of Virtual Reality – Creating A Better Future. We Make Amazing WordPress Plugins & Tools » RexTheme [online]. Copyright © [cit. 23.11.2022]. Dostupné z: https://rextheme.com/types-of-virtual-reality/*

*4 Ways VR of Today Is Better Than the 90s – makeuseof [online]. Dostupné z: https://www.makeuseof.com/vr-today-is-better-than-the-90s/*

*Different Types of Virtual Reality – starsandstrikes [online]. Dostupné z: https://www.starsandstrikes.com/blog/different-types-of-virtual-reality/*

*Unreal Development Overview – learn.microsoft [online]. Dostupné z: https://learn.microsoft.com/en-us/windows/mixed-reality/develop/unreal/unrealdevelopment-overview?tabs=ue427%2Cmrtk%2Casa%2CD365*

*The 3 Types of Virtual Reality – Heizenrader. Heizenrader Home – Heizenrader [online]. Dostupné z: https://heizenrader.com/the-3-types-of-virtual-reality/*

*Game Mode and Game State – docs.unrealengine [online]. Dostupné z: https://docs.unrealengine.com/4.27/en-*

*US/InteractiveExperiences/Framework/GameMode/*

*VR vs AR vs MR: Differences and Real-Life Applications – rubygarage [online]. Dostupné z: https://rubygarage.org/blog/difference-between-ar-vr-mr*

*Understanding the different types of AR devices – uxdesign rubygarage [online]. Dostupné z: https://uxdesign.cc/augmented-reality-device-types-a7668b15bf7a*

*Apple's Rumored Car Technology Could Come With Augmented Reality – fortune [online]. Dostupné z: https://fortune.com/2016/11/02/apple-car-augmented-reality/*

## **Seznam obrázků a tabulek**

## **Seznam obrázků**

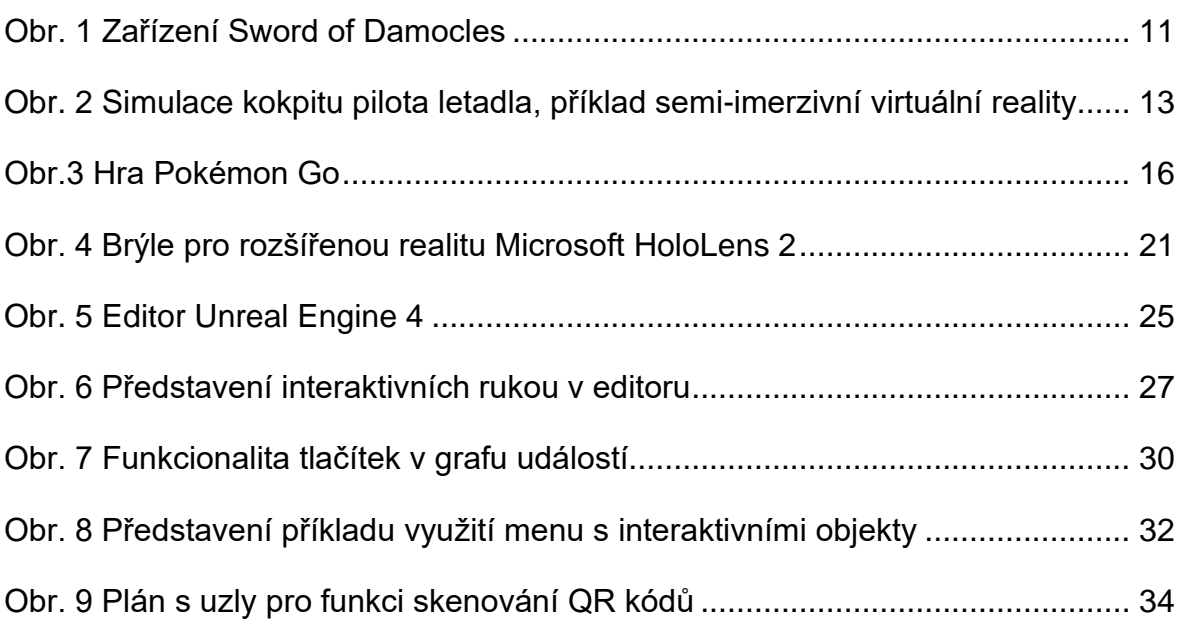

## **ANOTAČNÍ ZÁZNAM**

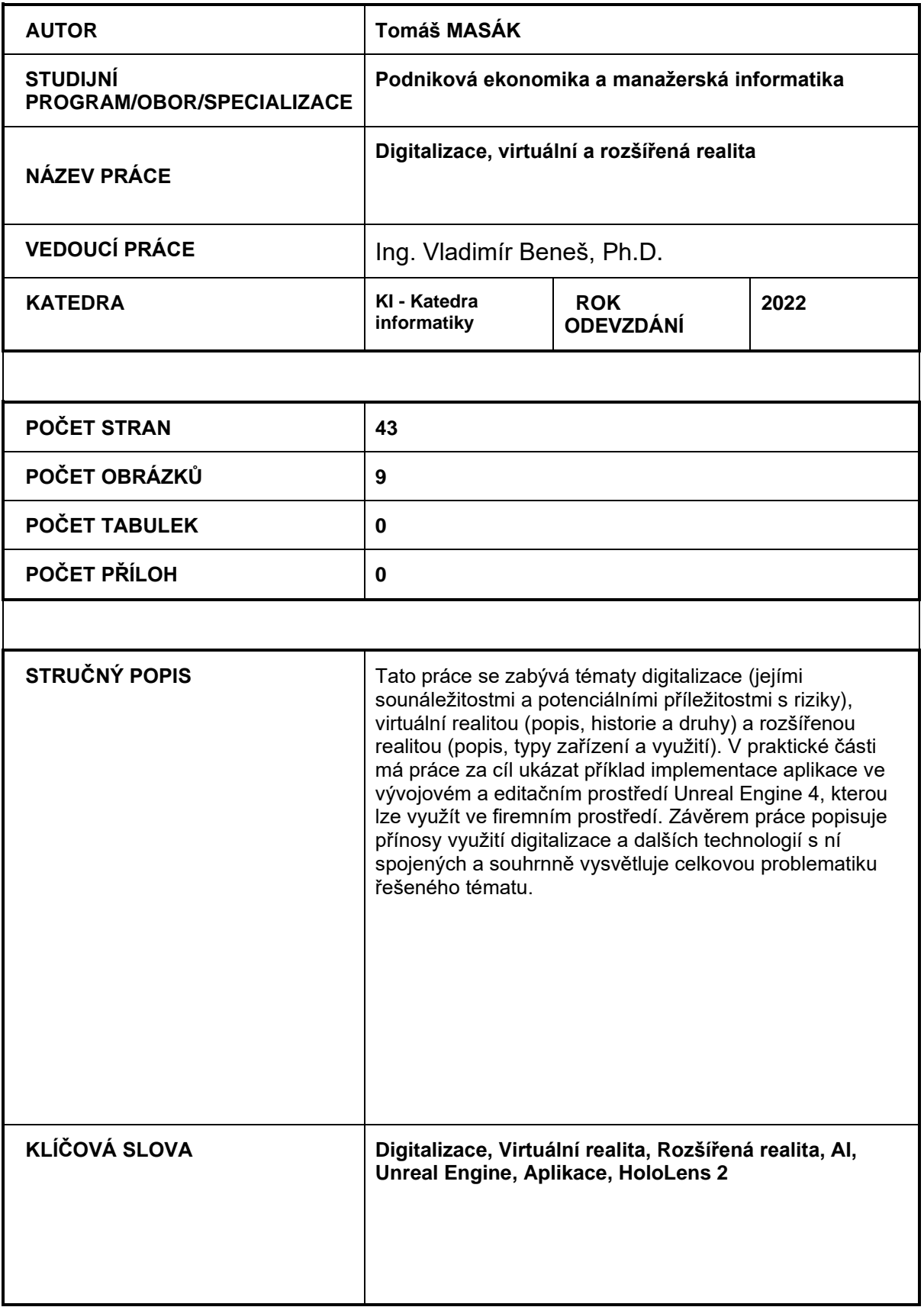

## **ANNOTATION**

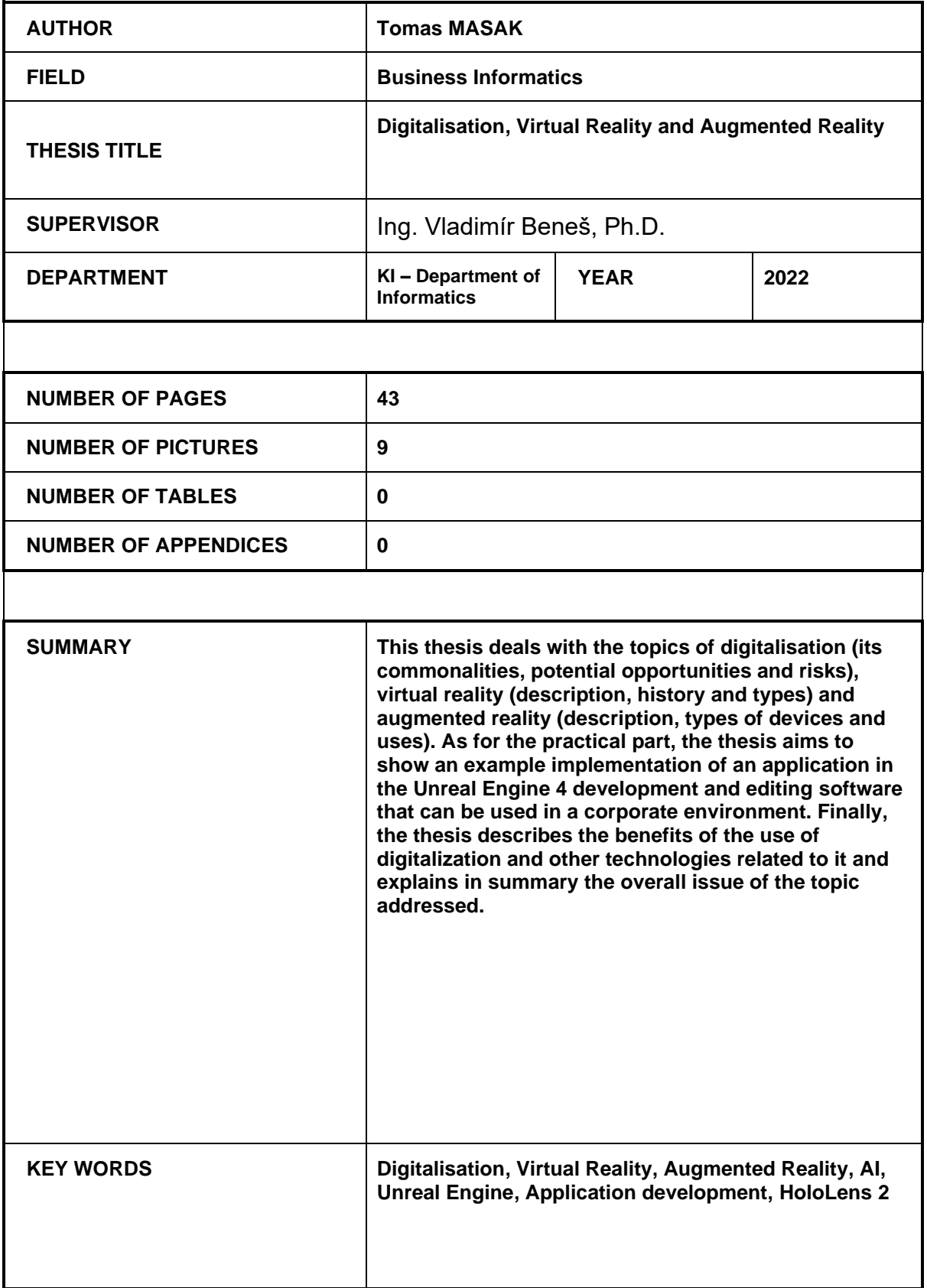